# Dell Inspiron 5523 Manuale del proprietario

Modello computer: Inspiron 5523 Modello normativo: P26F Tipo normativo: P26F001

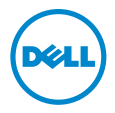

# Messaggi di N.B., Attenzione e Avvertenza

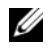

 $\mathbb Z$  N.B.: un messaggio N.B. (Nota Bene) indica informazioni importanti che contribuiscono a migliorare l'utilizzo del computer.

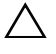

ATTENZIONE: un messaggio di ATTENZIONE indica un potenziale danno all'hardware o una perdita di dati nel caso in cui non si seguano le istruzioni.

AVVERTENZA: un messaggio di AVVERTENZA indica un rischio di danni materiali, lesioni personali o morte.

#### © 2012 Dell Inc.

\_\_\_\_\_\_\_\_\_\_\_\_\_\_\_\_\_\_\_\_

Marchi commerciali utilizzati nel presente documento: Dell™, il logo DELL e Inspiron™ sono marchi commerciali di Dell Inc.; Microsoft®, Windows® e il logo del pulsante Start di Windows sono marchi commerciali o marchi registrati di Microsoft Corporation negli Stati Uniti e/o in altri Paesi; Bluetooth® è un marchio registrato di proprietà di Bluetooth SIG, Inc. ed è utilizzato per concessione da Dell.

# Sommario

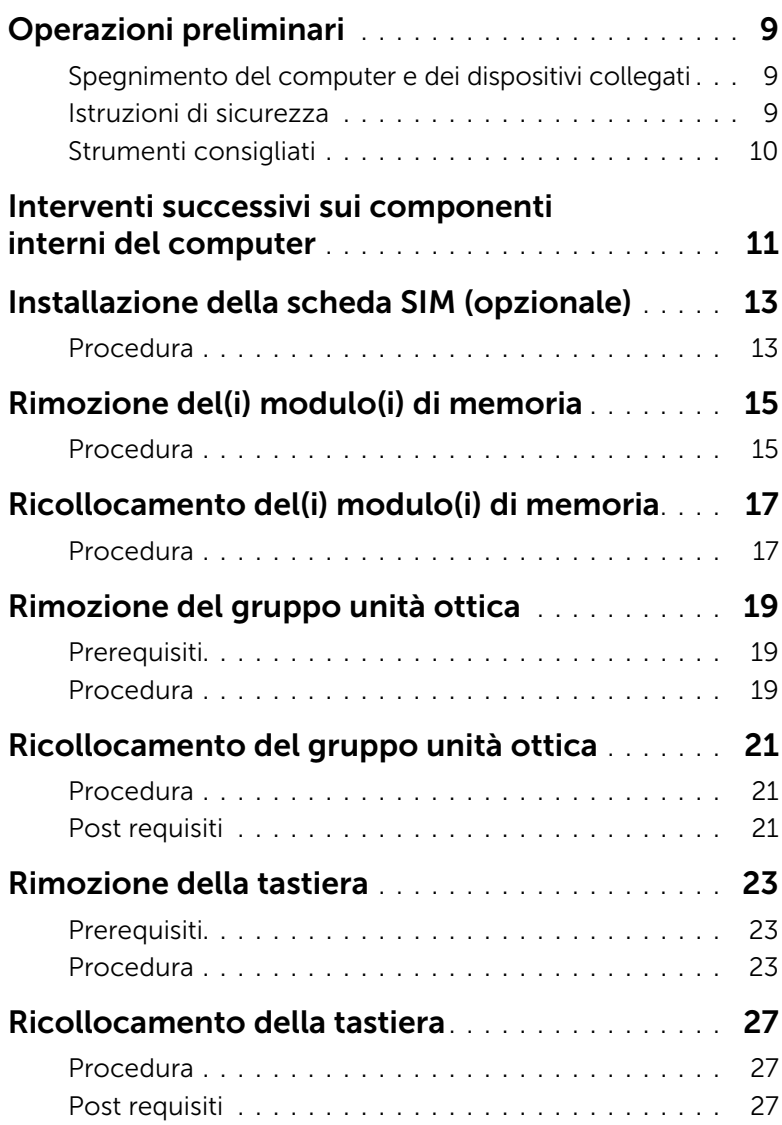

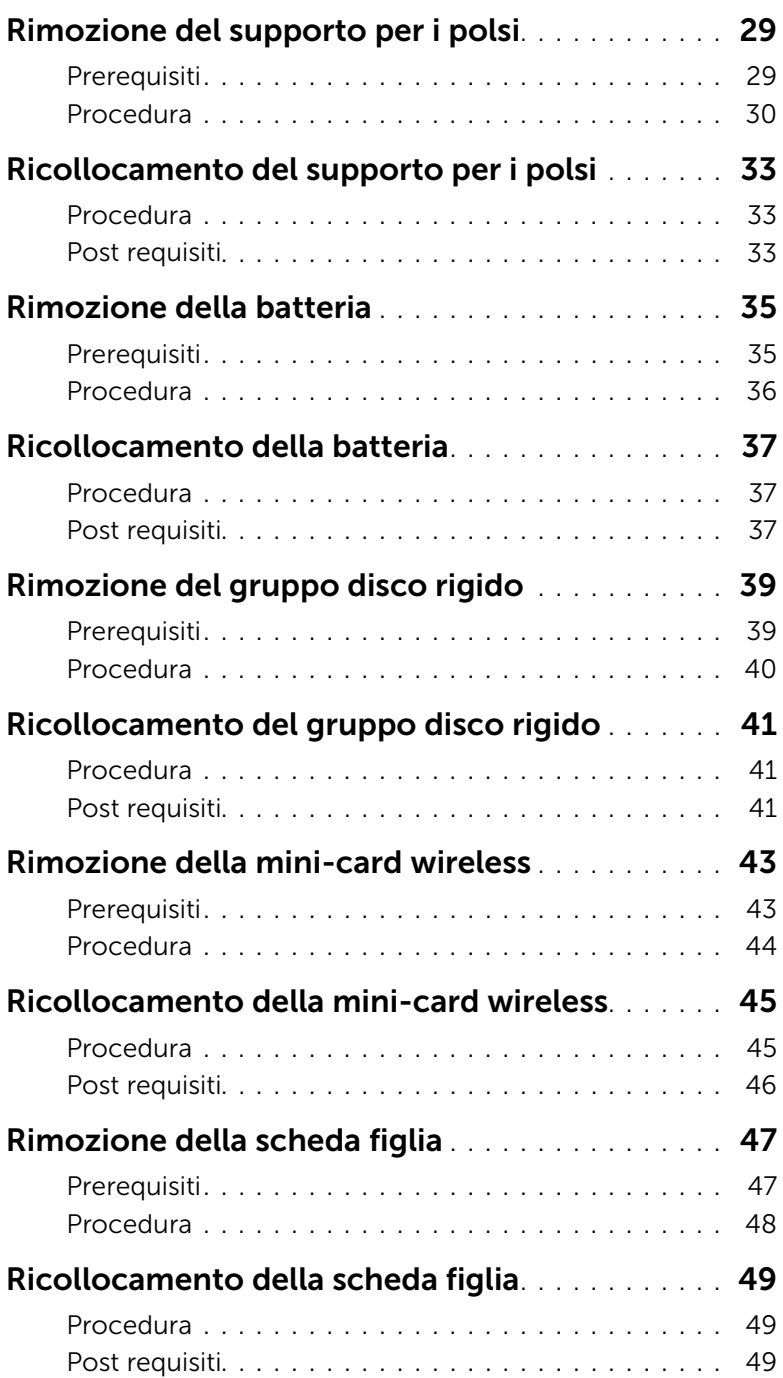

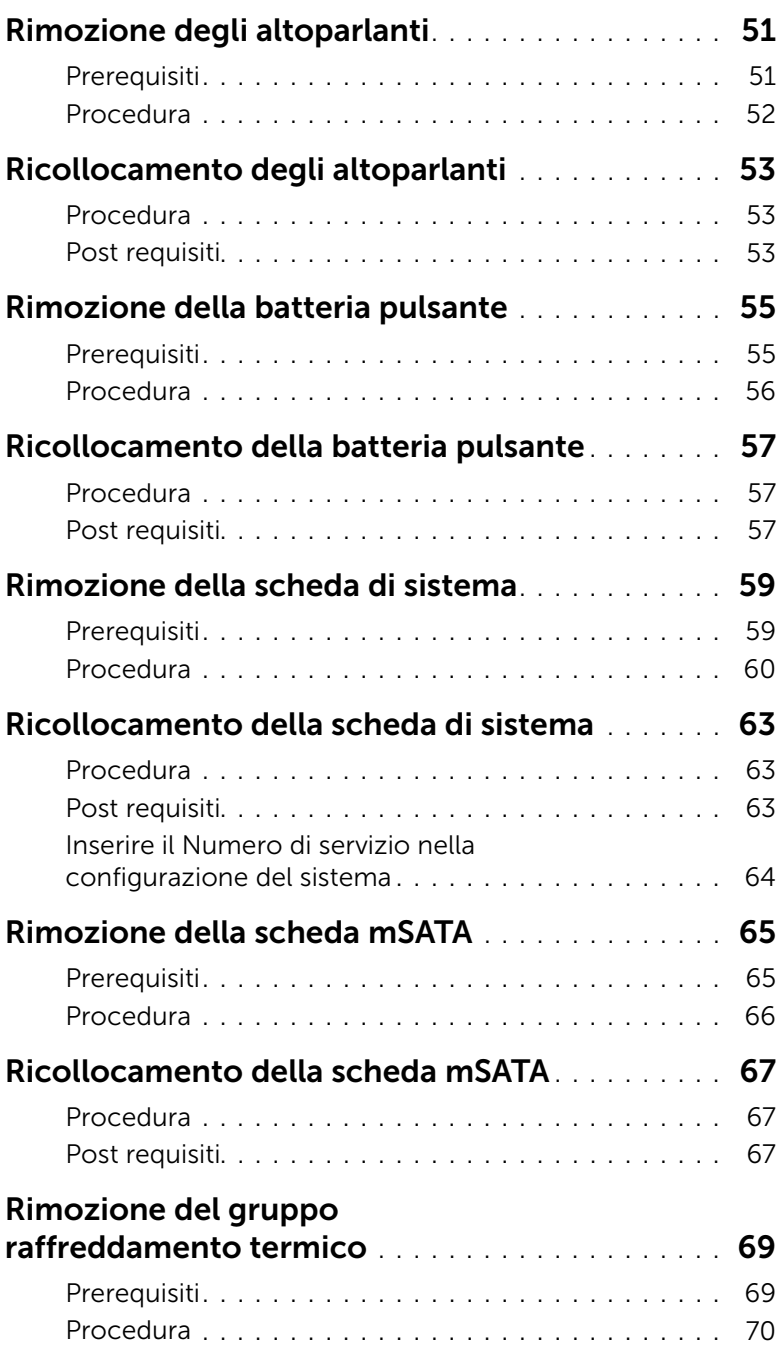

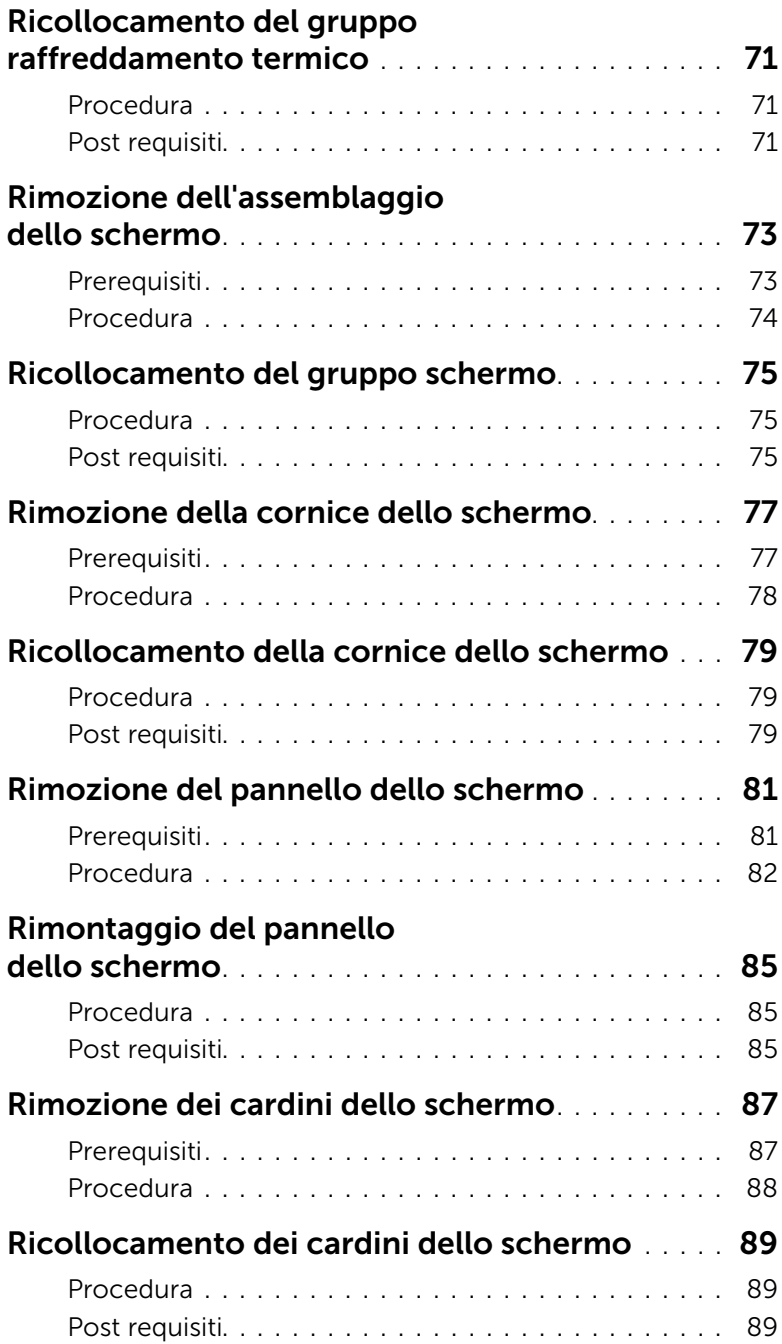

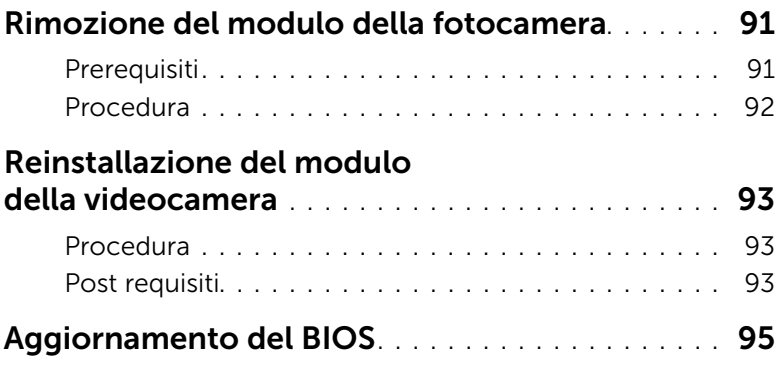

# <span id="page-8-3"></span><span id="page-8-1"></span><span id="page-8-0"></span>Spegnimento del computer e dei dispositivi collegati

#### ATTENZIONE: per evitare la perdita di dati, salvare e chiudere tutti i file aperti e uscire da tutti i programmi in esecuzione prima di spegnere il computer.

- 1 Salvare e chiudere tutti i file aperti e uscire da tutti i programmi in esecuzione.
- 2 Sequire le istruzioni per spegnere il computer in base al sistema operativo installato sul computer.
	- *Windows 8:*

Spostare il puntatore del mouse nell'angolo in basso a sinistra o in basso a sinistra della schermata per aprire la barra laterale Accessi e fare clic su Impostazioni→ Alimentazione→ Arresta.

• *Windows 7:* Fare clic su Start **(2)**, quindi fare clic su **Arresta il sistema**.

Microsoft Windows si arresta e quindi il computer si spegne.

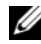

 $\mathbb Z$  N.B.: se si sta utilizzando un sistema operativo diverso, consultare la documentazione del proprio sistema operativo per le istruzioni di arresto.

- **3** Scollegare il computer e tutti i dispositivi collegati dalle rispettive prese elettriche.
- 4 Scollegare tutti i cavi telefonici, i cavi di rete e i dispositivi collegati al computer.
- 5 Tenere premuto il pulsante di alimentazione per cinque secondi, dopo aver scollegato il computer, per mettere a terra la scheda di sistema.

# <span id="page-8-2"></span>Istruzioni di sicurezza

Attenersi alle seguenti istruzioni di sicurezza per proteggere il computer da potenziali danni e per garantire la propria sicurezza personale.

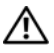

AVVERTENZA: prima di effettuare interventi sui componenti interni, leggere le informazioni sulla sicurezza fornite assieme al computer. Per ulteriori informazioni sulle protezioni ottimali, consultare la pagina iniziale Regulatory Compliance (Conformità alle normative) all'indirizzo dell.com/regulatory\_compliance.

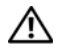

 $\sqrt{N}$  AVVERTENZA: scollegare tutte le fonti di alimentazione prima di aprire il coperchio o i pannelli del computer. Dopo aver terminato gli interventi sui componenti interni del computer, ricollocare tutti i coperchi, i pannelli e le viti prima di collegare la fonte di alimentazione.

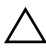

ATTENZIONE: per evitare danni al computer, assicurarsi che la superficie di lavoro sia piana e pulita.

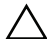

ATTENZIONE: per evitare danni ai componenti e alle schede, maneggiarli dai bordi ed evitare di toccare i piedini e i contatti.

ATTENZIONE: solo un tecnico di assistenza qualificato è autorizzato a rimuovere il coperchio del computer e ad accedere ad uno dei componenti all'interno del computer. Consultare le istruzioni di sicurezza per informazioni complete sulle precauzioni di sicurezza, sugli interventi all'interno del computer e sulla protezione dalle scariche elettrostatiche.

ATTENZIONE: prima di toccare qualsiasi componente interno del computer, scaricare a terra l'elettricità statica del corpo toccando una superficie metallica non verniciata, ad esempio sul retro del computer. Nel corso delle varie operazioni, toccare di tanto in tanto una superficie metallica non verniciata per scaricare l'elettricità statica eventualmente accumulata che potrebbe danneggiare i componenti interni.

ATTENZIONE: per scollegare un cavo, afferrare il connettore o la linguetta di tiramento, non il cavo stesso. Alcuni cavi sono dotati di connettori con linguette di blocco o viti a testa zigrinata che bisogna sganciare prima di scollegare il cavo. Quando si scollegano i cavi, mantenerli allineati uniformemente per evitare di piegare eventuali piedini dei connettori. Quando si collegano i cavi, accertarsi che i connettori e le porte siano orientati e allineati correttamente.

ATTENZIONE: per scollegare un cavo di rete, scollegare prima il cavo dal computer, quindi dallo spinotto di rete a muro.

ATTENZIONE: premere ed estrarre eventuali schede installate nel lettore di schede multimediali.

#### <span id="page-9-0"></span>Strumenti consigliati

Le procedure in questo documento possono richiedere gli strumenti seguenti:

- Giravite a croce
- Graffietto in plastica

# <span id="page-10-1"></span><span id="page-10-0"></span>Interventi successivi sui componenti interni del computer

Dopo aver completato le procedure di sostituzione, accertarsi di:

- Ricollocare tutte le viti e accertarsi che non rimangano viti sparse all'interno del computer.
- Prima di intervenire sui componenti interni del computer, collegare gli eventuali dispositivi esterni, i cavi, le schede e qualsiasi altra parte rimossa.
- Collegare il computer, e tutti i dispositivi collegati, alle rispettive prese elettriche.

 $\triangle$  ATTENZIONE: prima di accendere il computer, ricollocare tutte le viti e accertarsi che non rimangano viti sparse all'interno del computer. In caso contrario, si potrebbero causare danni al computer.

#### 12 | Interventi successivi sui componenti interni del computer

<span id="page-12-0"></span>AVVERTENZA: prima di intervenire sui componenti interni del computer, leggere le informazioni sulla sicurezza spedite con il computer ed seguire la procedura descritta in ["Operazioni preliminari" a pagina 9](#page-8-3). Dopo gli interventi preliminari sui componenti interni del computer, seguire le istruzioni in ["Interventi successivi sui](#page-10-1)  [componenti interni del computer" a pagina 11.](#page-10-1) Per ulteriori informazioni sulle protezioni ottimali, consultare la pagina iniziale della Regulatory Compliance (Conformità alle normative) all'indirizzo dell.com/regulatory\_compliance.

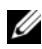

N.B.: lo slot della scheda SIM è disponibile nel computer solo se è stata ordinata una scheda WWAN al momento dell'acquisto.

#### <span id="page-12-1"></span>Procedura

- 1 Chiudere lo schermo e capovolgere il computer.
- 2 Inserire un piccolo perno o una clip aperta nel foro dell'alloggiamento della scheda SIM per rilasciare il supporto della scheda SIM.
- 3 Rimuovere la scheda SIM dal supporto.

4 Far scorrere la scheda SIM dal supporto della scheda SIM.

 $\mathbb Z$  N.B.: assicurarsi che la scheda SIM sia posizionata correttamente nel supporto.

5 Spingere il supporto della scheda SIM nell'alloggiamento.

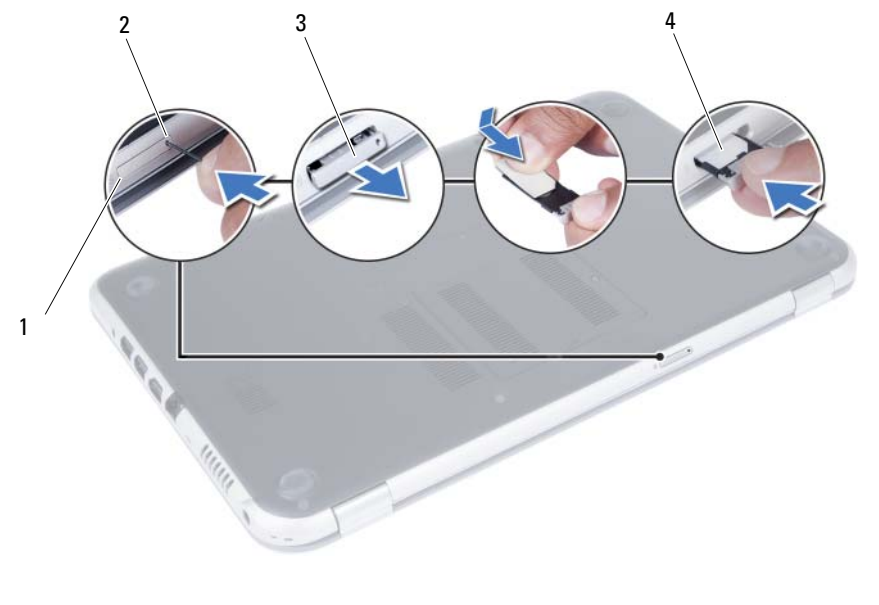

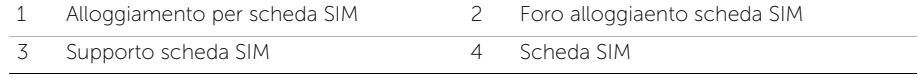

# <span id="page-14-4"></span><span id="page-14-0"></span>4 Rimozione del(i) modulo(i) di memoria

AVVERTENZA: prima di intervenire sui componenti interni del computer, leggere le informazioni sulla sicurezza spedite con il computer ed seguire la procedura descritta in ["Operazioni preliminari" a pagina 9](#page-8-3). Dopo gli interventi preliminari sui componenti interni del computer, seguire le istruzioni in ["Interventi successivi sui](#page-10-1)  [componenti interni del computer" a pagina 11.](#page-10-1) Per ulteriori informazioni sulle protezioni ottimali, consultare la pagina iniziale della Regulatory Compliance (Conformità alle normative) all'indirizzo dell.com/regulatory\_compliance.

#### <span id="page-14-1"></span>Procedura

- <span id="page-14-2"></span>1 Chiudere lo schermo e capovolgere il computer.
- <span id="page-14-3"></span>2 Allentare la vite che fissa il coperchio del modulo di memoria alla base del computer.
- 3 Utilizzare la punta delle dita per sollevare il coperchio del modulo della memoria the dallo slot sulla base del computer.

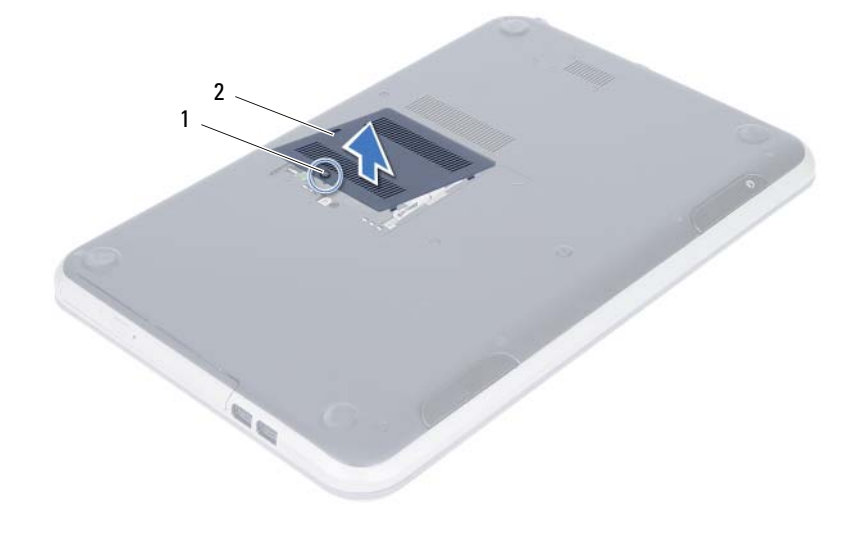

1 vite di fissaggio 2 coperchio del modulo di memoria

- 4 Usare la punta delle dita per allargare i fermagli di fissaggio su ciascuna estremità del connettore del modulo di memoria, finché il modulo di memoria non scatta fuori sede.
- 5 Rimuovere il modulo di memoria dal connettore del modulo di memoria.

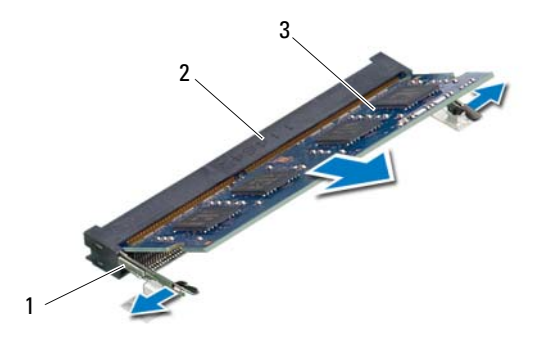

- 1 fermagli di fissaggio (2) 2 connettore del modulo di memoria
- 3 modulo di memoria

# <span id="page-16-4"></span><span id="page-16-0"></span>Ricollocamento del(i) modulo(i) di memoria

AVVERTENZA: prima di intervenire sui componenti interni del computer, leggere le informazioni sulla sicurezza spedite con il computer ed seguire la procedura descritta in ["Operazioni preliminari" a pagina 9](#page-8-3). Dopo gli interventi preliminari sui componenti interni del computer, seguire le istruzioni in ["Interventi successivi sui](#page-10-1)  [componenti interni del computer" a pagina 11.](#page-10-1) Per ulteriori informazioni sulle protezioni ottimali, consultare la pagina iniziale della Regulatory Compliance (Conformità alle normative) all'indirizzo dell.com/regulatory\_compliance.

#### <span id="page-16-1"></span>Procedura

- 1 Allineare la tacca sul modulo di memoria alla linguetta sul connettore del modulo di memoria.
- 2 Far scorrere con fermezza il modulo di memoria nel connettore con un'angolazione di 45 gradi, quindi spingerlo verso il basso finché non scatta in posizione.

<span id="page-16-2"></span> $\mathbb Z$  N.B.: se non si sente lo scatto, rimuovere il modulo di memoria e reinstallarlo.

- 3 Far scivolare le linguette del coperchio del modulo negli slot posti sulla base del computer e far scattare delicatamente il coperchio del modulo di memoria in posizione.
- <span id="page-16-3"></span>4 Serrare la vite prigioniera che fissa il coperchio del modulo di memoria alla base del computer.
- 5 Seguire le istruzioni descritte in ["Interventi successivi sui componenti interni del](#page-10-1)  [computer" a pagina 11.](#page-10-1)

#### 18 | Ricollocamento del(i) modulo(i) di memoria

# <span id="page-18-3"></span><span id="page-18-0"></span>Rimozione del gruppo unità ottica

AVVERTENZA: prima di intervenire sui componenti interni del computer, leggere le informazioni sulla sicurezza spedite con il computer ed seguire la procedura descritta in ["Operazioni preliminari" a pagina 9](#page-8-3). Dopo gli interventi preliminari sui componenti interni del computer, seguire le istruzioni in ["Interventi successivi sui](#page-10-1)  [componenti interni del computer" a pagina 11.](#page-10-1) Per ulteriori informazioni sulle protezioni ottimali, consultare la pagina iniziale della Regulatory Compliance (Conformità alle normative) all'indirizzo dell.com/regulatory\_compliance.

#### <span id="page-18-1"></span>**Prerequisiti**

Seguire le istruzioni dal [punto 1](#page-14-2) al [punto 3](#page-14-3) in ["Rimozione del\(i\) modulo\(i\) di memoria"](#page-14-4)  [a pagina 15](#page-14-4).

#### <span id="page-18-2"></span>Procedura

1 Usando la punta delle dita, far scorrere il gruppo unità ottica estraendolo dal relativo alloggiamento.

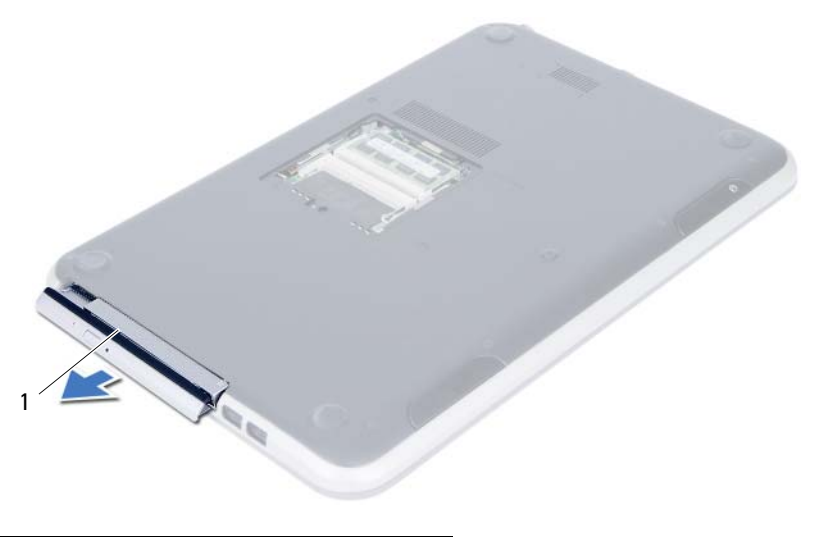

1 gruppo unità ottica

- Rimuovere le viti che fissano la staffa dell'unità ottica a quest'ultima.
- Rimuovere la staffa dall'unità ottica.
- Sollevare delicatamente il frontalino dell'unità ottica e rimuoverlo dall'unità ottica.

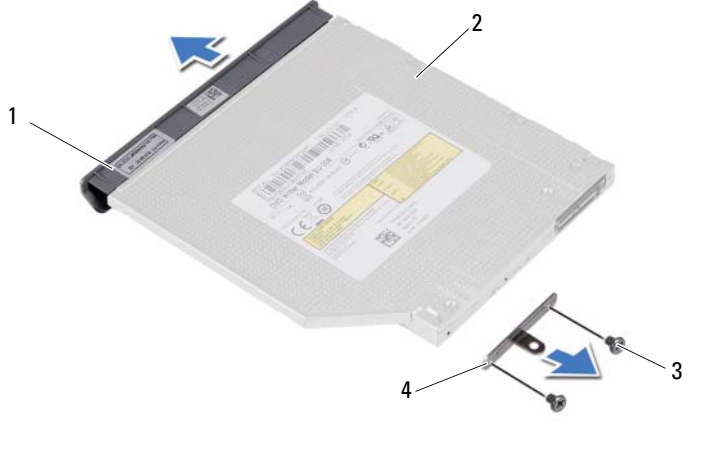

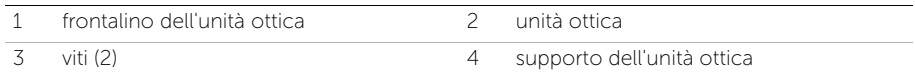

# <span id="page-20-3"></span><span id="page-20-0"></span>Ricollocamento del gruppo unità ottica

AVVERTENZA: prima di intervenire sui componenti interni del computer, leggere le informazioni sulla sicurezza spedite con il computer ed seguire la procedura descritta in ["Operazioni preliminari" a pagina 9](#page-8-3). Dopo gli interventi preliminari sui componenti interni del computer, seguire le istruzioni in ["Interventi successivi sui](#page-10-1)  [componenti interni del computer" a pagina 11.](#page-10-1) Per ulteriori informazioni sulle protezioni ottimali, consultare la pagina iniziale della Regulatory Compliance (Conformità alle normative) all'indirizzo dell.com/regulatory\_compliance.

#### <span id="page-20-1"></span>Procedura

- 1 Allineare le linguette del frontalino dell'unità ottica ai relativi slot e far scattare il frontalino in posizione.
- 2 Allineare i fori delle viti sul supporto dell'unità ottica ai relativi fori sull'unità stessa.
- **3** Ricollocare le viti che fissano la staffa dell'unità ottica a quest'ultima.
- 4 Far scorrere il gruppo dell'unità ottica in posizione e assicurarsi che il foro della vite sul supporto dell'unità ottica sia allineato con il foro della vite sulla base del computer.

### <span id="page-20-2"></span>Post requisiti

- 1 Seguire le istruzioni dal [punto 3](#page-16-2) al [punto 4](#page-16-3) in ["Ricollocamento del\(i\) modulo\(i\)](#page-16-4)  [di memoria" a pagina 17.](#page-16-4)
- 2 Seguire le istruzioni descritte in ["Interventi successivi sui componenti interni del](#page-10-1)  [computer" a pagina 11.](#page-10-1)

#### 22 | Ricollocamento del gruppo unità ottica

# <span id="page-22-3"></span><span id="page-22-0"></span>8 Rimozione della tastiera

AVVERTENZA: prima di intervenire sui componenti interni del computer, leggere le informazioni sulla sicurezza spedite con il computer ed seguire la procedura descritta in ["Operazioni preliminari" a pagina 9](#page-8-3). Dopo gli interventi preliminari sui componenti interni del computer, seguire le istruzioni in ["Interventi successivi sui](#page-10-1)  [componenti interni del computer" a pagina 11.](#page-10-1) Per ulteriori informazioni sulle protezioni ottimali, consultare la pagina iniziale della Regulatory Compliance (Conformità alle normative) all'indirizzo dell.com/regulatory\_compliance.

#### <span id="page-22-1"></span>**Prerequisiti**

Seguire le istruzioni dal [punto 1](#page-14-2) al [punto 3](#page-14-3) in ["Rimozione del\(i\) modulo\(i\) di memoria"](#page-14-4)  [a pagina 15](#page-14-4).

#### <span id="page-22-2"></span>Procedura

1 Rimuovere la vite che fissa la tastiera alla scheda di sistema.

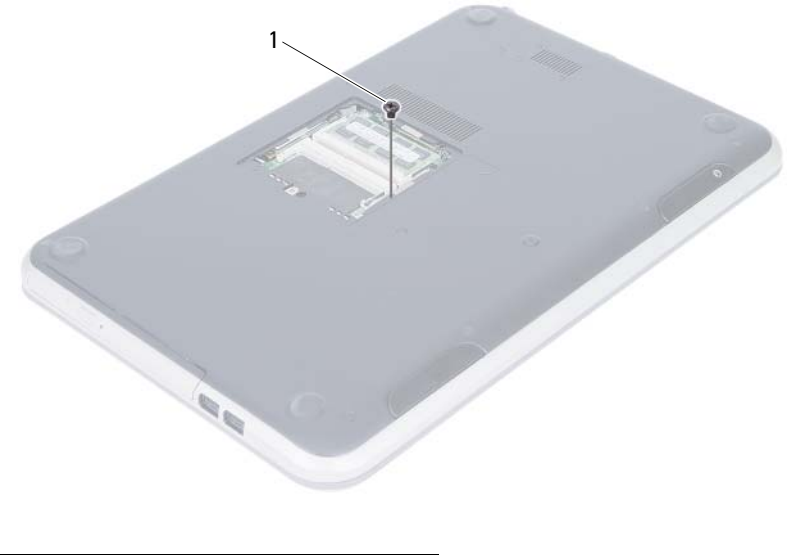

1 vite

- 2 Capovolgere il computer e aprire lo schermo per quanto possibile.
- 3 Usare un graffietto in plastica, sbloccare la tastiera dalla linguetta sull gruppo supporto per polsi.

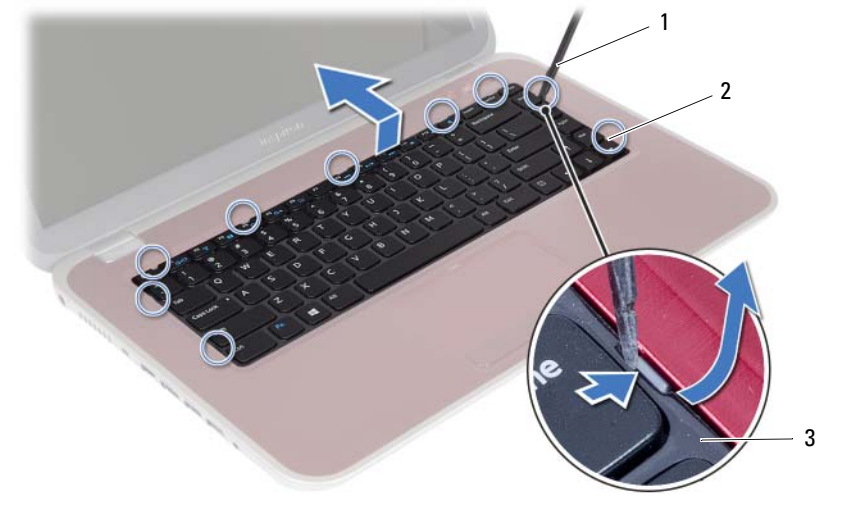

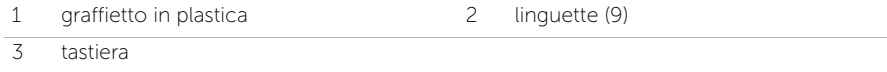

- 4 Sollevare e scorrere la tastiera per rilascire le linguette presenti su di essa dal gruppo del supporto per i polsi.
- 5 Spingere l'interruttore della batteria per disabilitare la fonte di alimentazione dalla batteria al computer.

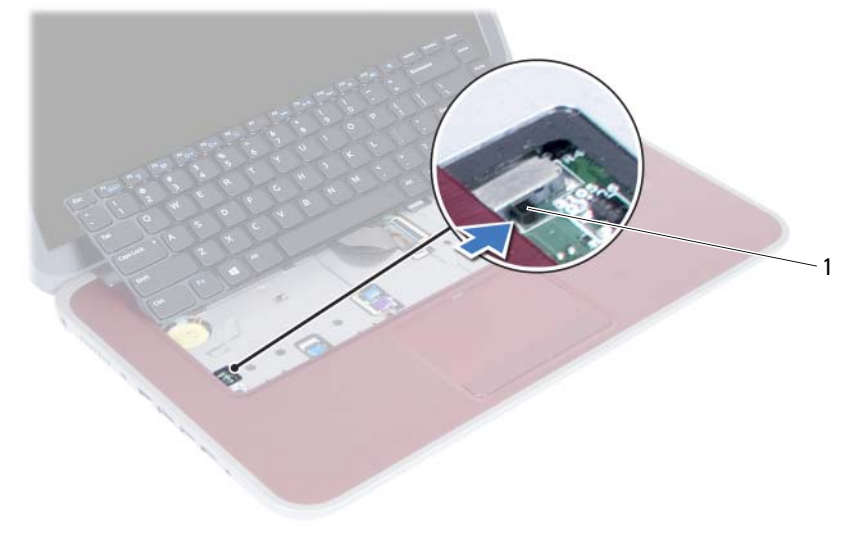

1 interruttore batteria

- 6 Sollevare i fermi del connettore e scollegare il cavo della tastiera e il cavo di retroilluminazione della tastiera dai connettori sulla scheda di sistema.
- 7 Sollevare la tastiera dal gruppo del supporto per i polsi.

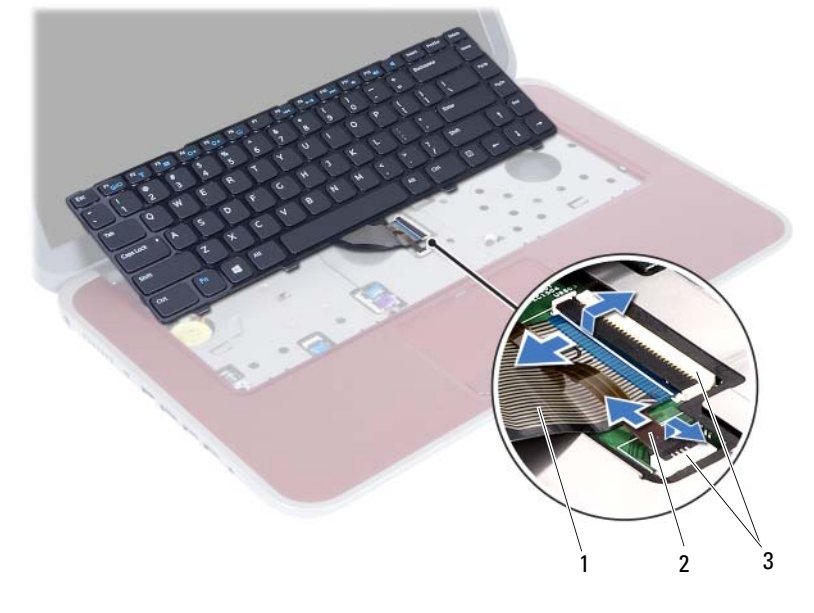

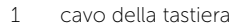

2 cavo di retroilluminazione della tastiera

3 connettori (2)

# <span id="page-26-3"></span><span id="page-26-0"></span>Ricollocamento della tastiera

AVVERTENZA: prima di intervenire sui componenti interni del computer, leggere le informazioni sulla sicurezza spedite con il computer ed seguire la procedura descritta in ["Operazioni preliminari" a pagina 9](#page-8-3). Dopo gli interventi preliminari sui componenti interni del computer, seguire le istruzioni in ["Interventi successivi sui](#page-10-1)  [componenti interni del computer" a pagina 11.](#page-10-1) Per ulteriori informazioni sulle protezioni ottimali, consultare la pagina iniziale della Regulatory Compliance (Conformità alle normative) all'indirizzo dell.com/regulatory\_compliance.

#### <span id="page-26-1"></span>Procedura

- 1 Far scorrere il cavo della tastiera e il cavo della retroilluminazione della tastiera nei connettori e premere verso il basso sui fermi dei connettori per fissarli.
- 2 Spingere l'interruttore della batteria per abilitare la fonte di alimentazione dalla batteria al computer.
- 3 Far scorrere le linguette sulla tastiera nelle scanalature sul supporto per polsi e collocare la tastiera sul supporto per i polsi.
- 4 Esercitare delicatamente pressione attorno ai bordi della tastiera per fissare la tastiera sotto le linguette sul gruppo supporto per i polsi.
- 5 Chiudere lo schermo e capovolgere il computer.
- 6 Ricollocare la vite che fissa la tastiera alla scheda di sistema.

#### <span id="page-26-2"></span>Post requisiti

- 1 Sequire le istruzioni dal [punto 3](#page-16-2) al [punto 4](#page-16-3) in "Ricollocamento del(i) modulo(i) [di memoria" a pagina 17.](#page-16-4)
- 2 Seguire le istruzioni descritte in ["Interventi successivi sui componenti interni del](#page-10-1)  [computer" a pagina 11.](#page-10-1)

## <span id="page-28-2"></span><span id="page-28-0"></span>Rimozione del supporto per i polsi

 $\bigwedge$  AVVERTENZA: prima di intervenire sui componenti interni del computer, leggere le informazioni sulla sicurezza spedite con il computer ed seguire la procedura descritta in ["Operazioni preliminari" a pagina 9](#page-8-3). Dopo gli interventi preliminari sui componenti interni del computer, seguire le istruzioni in ["Interventi successivi sui](#page-10-1)  [componenti interni del computer" a pagina 11.](#page-10-1) Per ulteriori informazioni sulle protezioni ottimali, consultare la pagina iniziale della Regulatory Compliance (Conformità alle normative) all'indirizzo dell.com/regulatory\_compliance.

#### <span id="page-28-1"></span>**Prerequisiti**

- 1 Seguire le istruzioni dal [punto 1](#page-14-2) al [punto 3](#page-14-3) in ["Rimozione del\(i\) modulo\(i\) di](#page-14-4)  [memoria" a pagina 15](#page-14-4).
- 2 Rimuovere il gruppo dell'unità ottica. Vedere ["Rimozione del gruppo unità ottica"](#page-18-3)  [a pagina 19](#page-18-3).
- 3 Rimuovere la tastiera. Vedere ["Rimozione della tastiera" a pagina 23](#page-22-3).

### <span id="page-29-0"></span>Procedura

- 1 Chiudere lo schermo e capovolgere il computer.
- 2 Far leva dolcemente sui cappucci di gomma delle viti che coprono le viti sulla base del computer.
- 3 Rimuovere le viti che fissano il supporto per i polsi alla base del computer.

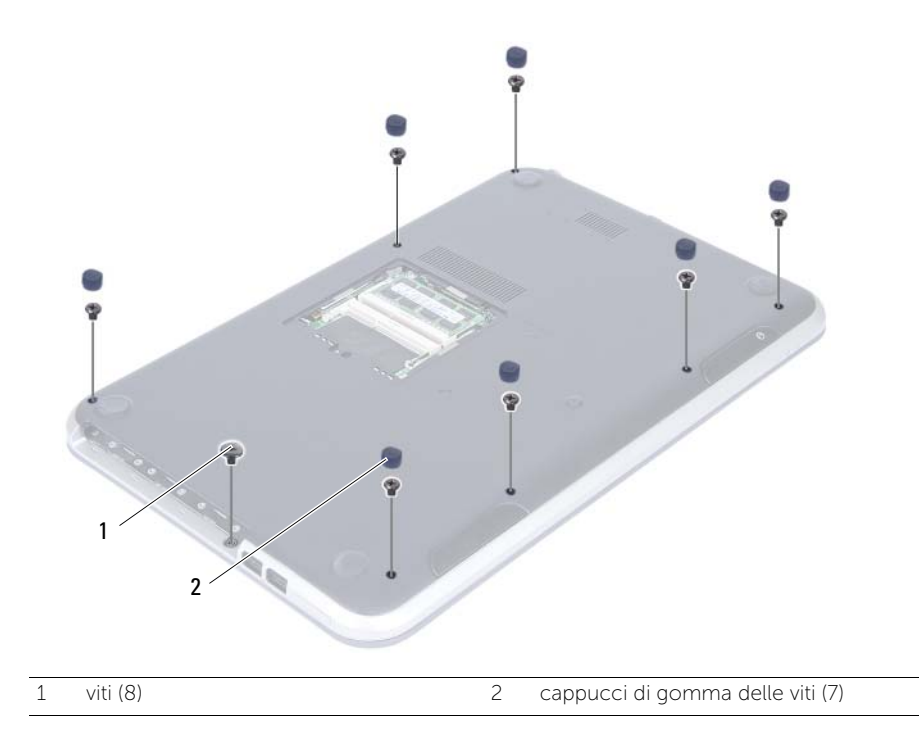

- 4 Capovolgere il computer e aprire lo schermo per quanto possibile.
- 5 Sollevare i dispositivi dei connettori e premere la scheda a pressione per scollegare il cavo della scheda degli indicatori di stato, il cavo del touchpad, il cavo degli indicatori di stato del touchpad e il cavo della scheda dei tasti a scelta rapida dalla scheda di sistema.

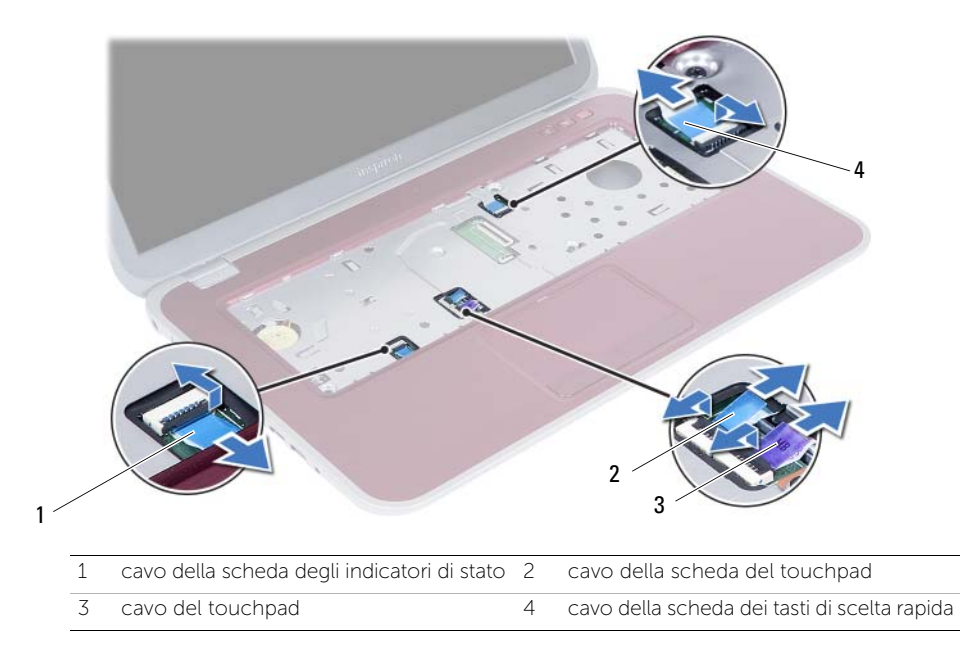

- 6 Rimuovere le viti che fissano il supporto per i polsi alla base del computer.
- 7 Usare un graffietto di plastica e rilasciare le linguette sul supporto per i polsi dagli slot sulla base del computer.

#### $\bigwedge$  ATTENZIONE: per evitare di danneggiare il gruppo schermo, separarlo dal gruppo del supporto per i polsi con cautela.

8 Sollevare il supporto per i polsi dalla base del computer.

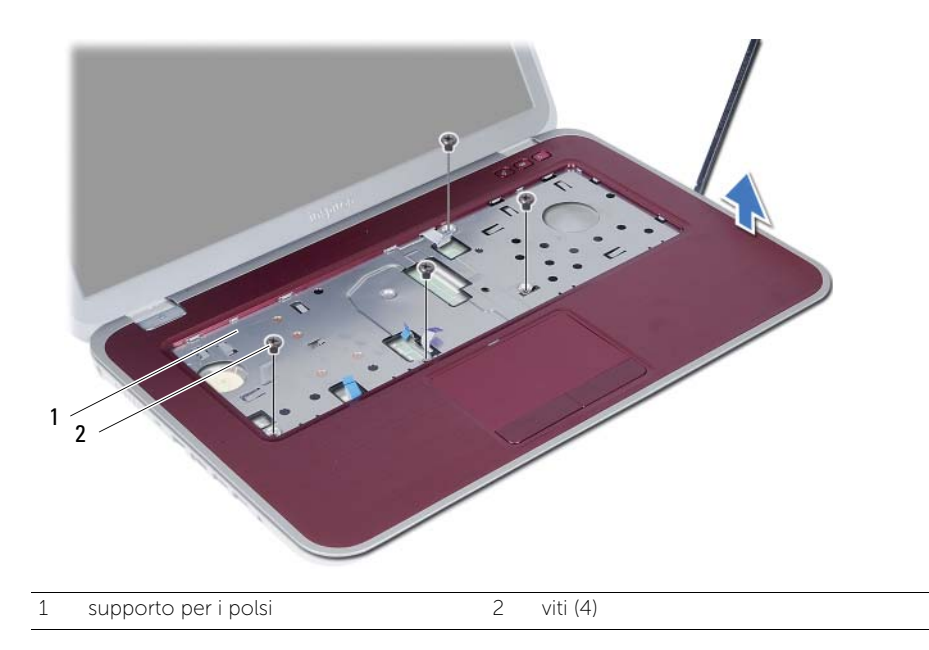

# <span id="page-32-0"></span>Ricollocamento del supporto per i polsi

AVVERTENZA: prima di intervenire sui componenti interni del computer, leggere le informazioni sulla sicurezza spedite con il computer ed seguire la procedura descritta in ["Operazioni preliminari" a pagina 9](#page-8-3). Dopo gli interventi preliminari sui componenti interni del computer, seguire le istruzioni in ["Interventi successivi sui](#page-10-1)  [componenti interni del computer" a pagina 11.](#page-10-1) Per ulteriori informazioni sulle protezioni ottimali, consultare la pagina iniziale della Regulatory Compliance (Conformità alle normative) all'indirizzo dell.com/regulatory\_compliance.

#### <span id="page-32-1"></span>Procedura

- 1 Allineare il supporto per i polsi alla base del computer.
- 2 Premere il supporto per polsi fino a quando non scatta in posizione.
- 3 Far scorrere il cavo della scheda delle spie di stato, il cavo del touchpad, il cavo della spia di stato del touchad e il cavo della scheda hot-key nei connettori e premere verso il basso sui fermi dei connettori per fissare i cavi.
- 4 Ricollocare le viti che fissano il supporto per i polsi alla base del computer.
- 5 Chiudere lo schermo e capovolgere il computer.
- 6 Ricollocare le viti che fissano il supporto per i polsi alla base del computer.
- 7 Ricollocare i tappi delle viti in gomma.

### <span id="page-32-2"></span>Post requisiti

- 1 Reinstallare la tastiera. Vedere ["Ricollocamento della tastiera" a pagina 27](#page-26-3).
- 2 Riposizionare il gruppo dell'unità ottica. Vedere ["Ricollocamento del gruppo unità](#page-20-3)  [ottica" a pagina 21.](#page-20-3)
- **3** Seguire le istruzioni dal [punto 3](#page-16-2) e [punto 4](#page-16-3) in "Ricollocamento del(i) modulo(i) [di memoria" a pagina 17.](#page-16-4)
- 4 Seguire le istruzioni descritte in ["Interventi successivi sui componenti interni del](#page-10-1)  [computer" a pagina 11.](#page-10-1)

#### 34 | Ricollocamento del supporto per i polsi

# <span id="page-34-0"></span>Rimozione della batteria

AVVERTENZA: prima di intervenire sui componenti interni del computer, leggere le informazioni sulla sicurezza spedite con il computer ed seguire la procedura descritta in ["Operazioni preliminari" a pagina 9](#page-8-3). Dopo gli interventi preliminari sui componenti interni del computer, seguire le istruzioni in ["Interventi successivi sui](#page-10-1)  [componenti interni del computer" a pagina 11.](#page-10-1) Per ulteriori informazioni sulle protezioni ottimali, consultare la pagina iniziale della Regulatory Compliance (Conformità alle normative) all'indirizzo dell.com/regulatory\_compliance.

#### <span id="page-34-1"></span>**Prerequisiti**

- 1 Seguire le istruzioni dal [punto 1](#page-14-2) al [punto 3](#page-16-2) in "Rimozione del(i) modulo(i) di memoria" [a pagina 15.](#page-14-4)
- 2 Ricollocare il gruppo dell'unità ottica. Vedere ["Rimozione del gruppo unità ottica"](#page-18-3)  [a pagina 19](#page-18-3).
- 3 Rimuovere la tastiera. Vedere ["Rimozione della tastiera" a pagina 23](#page-22-3).
- 4 Rimuovere il supporto per i polsi. Vedere ["Rimozione del supporto per i polsi"](#page-28-2)  [a pagina 29](#page-28-2).

## <span id="page-35-0"></span>Procedura

- 1 Rimuovere le viti che fissano la batteria alla base del computer.
- 2 Sollevare la batteria per scollegarla dalla scheda di sistema e rimuovere la batteria dalla base del computer.

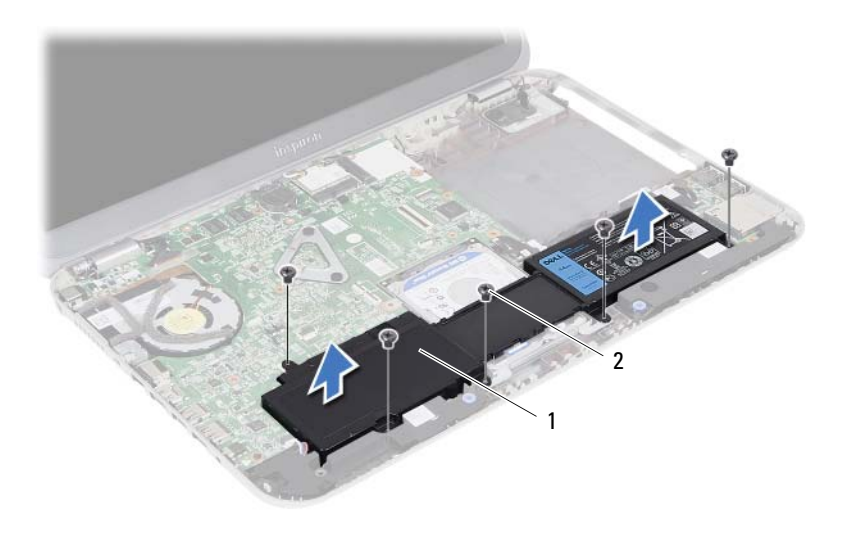

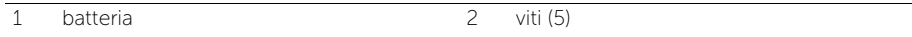
<span id="page-36-0"></span>Ricollocamento della batteria

AVVERTENZA: prima di intervenire sui componenti interni del computer, leggere le informazioni sulla sicurezza spedite con il computer ed seguire la procedura descritta in ["Operazioni preliminari" a pagina 9](#page-8-0). Dopo gli interventi preliminari sui componenti interni del computer, seguire le istruzioni in ["Interventi successivi sui](#page-10-0)  [componenti interni del computer" a pagina 11.](#page-10-0) Per ulteriori informazioni sulle protezioni ottimali, consultare la pagina iniziale della Regulatory Compliance (Conformità alle normative) all'indirizzo dell.com/regulatory\_compliance.

#### Procedura

- 1 Allineare i fori delle viti sulla batteria con i fori sulla base del computer e premere verso il basso sul connettore della batteria.
- 2 Ricollocare le viti che fissano la batteria alla base del computer.

- 1 Ricollocare il supporto per i polsi. Vedere ["Ricollocamento del supporto per i polsi"](#page-32-0)  [a pagina 33.](#page-32-0)
- 2 Reinstallare la tastiera. Vedere ["Ricollocamento della tastiera" a pagina 27](#page-26-0).
- 3 Riposizionare il gruppo dell'unità ottica. Vedere ["Ricollocamento del gruppo unità](#page-20-0)  [ottica" a pagina 21.](#page-20-0)
- 4 Seguire le istruzioni dal [punto 3](#page-16-0) al [punto 4](#page-16-1) in ["Ricollocamento del\(i\) modulo\(i\)](#page-16-2)  [di memoria" a pagina 17.](#page-16-2)
- 5 Seguire le istruzioni descritte in ["Interventi successivi sui componenti interni del](#page-10-0)  [computer" a pagina 11.](#page-10-0)

# <span id="page-38-0"></span>Rimozione del gruppo disco rigido

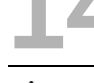

AVVERTENZA: prima di intervenire sui componenti interni del computer, leggere le informazioni sulla sicurezza spedite con il computer ed seguire la procedura descritta in ["Operazioni preliminari" a pagina 9](#page-8-0). Dopo gli interventi preliminari sui componenti interni del computer, seguire le istruzioni in ["Interventi successivi sui](#page-10-0)  [componenti interni del computer" a pagina 11.](#page-10-0) Per ulteriori informazioni sulle protezioni ottimali, consultare la pagina iniziale della Regulatory Compliance (Conformità alle normative) all'indirizzo dell.com/regulatory\_compliance.

ATTENZIONE: per evitare la perdita di dati, non rimuovere l'unità disco rigido quando il computer è acceso o in stato di sospensione.

ATTENZIONE: i dischi rigidi sono estremamente fragili. Prestare attenzione durante la manipolazione del disco rigido.

- 1 Seguire le istruzioni dal [punto 1](#page-14-0) al [punto 3](#page-16-0) in "Rimozione del(i) modulo(i) di memoria" [a pagina 15.](#page-14-1)
- 2 Rimuovere il gruppo dell'unità ottica. Vedere ["Rimozione del gruppo unità ottica"](#page-18-0)  [a pagina 19](#page-18-0).
- 3 Rimuovere la tastiera. Vedere ["Rimozione della tastiera" a pagina 23](#page-22-0).
- 4 Rimuovere il supporto per i polsi. Vedere ["Rimozione del supporto per i polsi"](#page-28-0)  [a pagina 29](#page-28-0).
- 5 Rimuovere la batteria. Vedere ["Rimozione della batteria" a pagina 35.](#page-34-0)

1 Sollevare il gruppo del disco rigido per scollegarlo dalla scheda di sistema e rimuoverlo dalla base del computer.

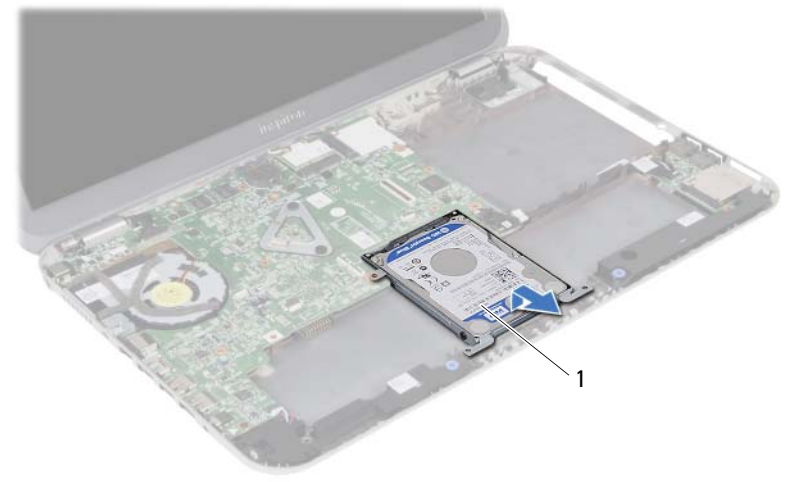

- 1 gruppo disco rigido
- 2 Rimuovere le viti che fissano il disco rigido alla staffa del disco rigido.
- 3 Sollevare il disco rigido per estrarlo dal relativo supporto.

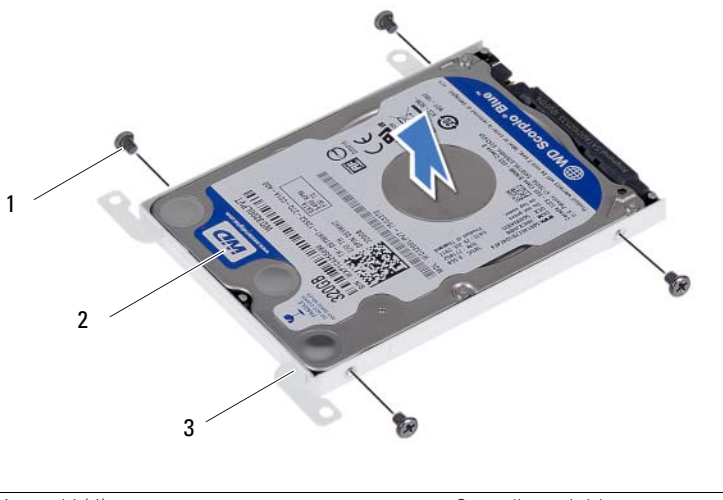

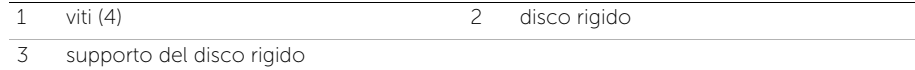

# <span id="page-40-0"></span>Ricollocamento del gruppo disco rigido

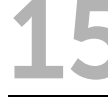

AVVERTENZA: prima di intervenire sui componenti interni del computer, leggere le informazioni sulla sicurezza spedite con il computer ed seguire la procedura descritta in ["Operazioni preliminari" a pagina 9](#page-8-0). Dopo gli interventi preliminari sui componenti interni del computer, seguire le istruzioni in ["Interventi successivi sui](#page-10-0)  [componenti interni del computer" a pagina 11.](#page-10-0) Per ulteriori informazioni sulle protezioni ottimali, consultare la pagina iniziale della Regulatory Compliance (Conformità alle normative) all'indirizzo dell.com/regulatory\_compliance.

ATTENZIONE: i dischi rigidi sono estremamente fragili. Prestare attenzione durante la manipolazione del disco rigido.

#### Procedura

- 1 Collocare il disco rigido nella staffa del disco rigido.
- 2 Allineare i fori delle viti sul disco rigido con i fori delle viti presenti sul relativo supporto.
- 3 Ricollocare le viti che fissano il disco rigido alla staffa del disco rigido.
- 4 Collocare il gruppo disco rigido sulla base del computer.
- 5 Utilizzando la linguetta di estrazione, far scorrere il gruppo disco rigido verso la parte anteriore del computer, per collegare il gruppo disco rigido al connettore sulla scheda di sistema.

- 1 Riposizionare la batteria. Vedere ["Ricollocamento della batteria" a pagina 37](#page-36-0).
- 2 Ricollocare il supporto per i polsi. Vedere ["Ricollocamento del supporto per i polsi"](#page-32-0)  [a pagina 33.](#page-32-0)
- 3 Reinstallare la tastiera. Vedere ["Ricollocamento della tastiera" a pagina 27](#page-26-0).
- 4 Riposizionare il gruppo dell'unità ottica. Vedere ["Ricollocamento del gruppo unità](#page-20-0)  [ottica" a pagina 21.](#page-20-0)
- 5 Seguire le istruzioni dal [punto 3](#page-16-0) al [punto 4](#page-16-1) in ["Ricollocamento del\(i\) modulo\(i\)](#page-16-2)  [di memoria" a pagina 17.](#page-16-2)
- 6 Seguire le istruzioni descritte in ["Interventi successivi sui componenti interni del](#page-10-0)  [computer" a pagina 11.](#page-10-0)

#### 42 | Ricollocamento del gruppo disco rigido

# <span id="page-42-0"></span>Rimozione della mini-card wireless

AVVERTENZA: prima di intervenire sui componenti interni del computer, leggere le informazioni sulla sicurezza spedite con il computer ed seguire la procedura descritta in ["Operazioni preliminari" a pagina 9](#page-8-0). Dopo gli interventi preliminari sui componenti interni del computer, seguire le istruzioni in ["Interventi successivi sui](#page-10-0)  [componenti interni del computer" a pagina 11.](#page-10-0) Per ulteriori informazioni sulle protezioni ottimali, consultare la pagina iniziale della Regulatory Compliance (Conformità alle normative) all'indirizzo dell.com/regulatory\_compliance.

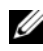

N.B.: Dell non garantisce la compatibilità né fornisce supporto per le Mini Card di produttori diversi da Dell.

Se con il computer è stata ordinata una mini-card wireless, la scheda è già installata.

Il computer possiede uno slot Half Mini-Card wireless che supporta una scheda combinata WLAN (Wireless Local Area Network) e Bluetooth.

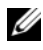

N.B.: il computer, inoltre, ha uno slot mini-card wireless metà altezza che supporta una scheda Wireless Wide Area Network (WWAN).

- 1 Sequire le istruzioni dal [punto 1](#page-14-0) al [punto 3](#page-14-2) in "Rimozione del(i) modulo(i) di memoria" [a pagina 15.](#page-14-1)
- 2 Rimuovere il gruppo dell'unità ottica. Vedere ["Rimozione del gruppo unità ottica"](#page-18-0)  [a pagina 19](#page-18-0).
- 3 Rimuovere la tastiera. Vedere ["Rimozione della tastiera" a pagina 23](#page-22-0).
- 4 Rimuovere il supporto per i polsi. Vedere ["Rimozione del supporto per i polsi"](#page-28-0)  [a pagina 29](#page-28-0).
- 5 Rimuovere la batteria. Vedere ["Rimozione della batteria" a pagina 35.](#page-34-0)

- Scollegare i cavi dell'antenna dai connettori sulla Mini-Card wireless.
- Rimuovere la vite che fissa la mini-card wireless alla scheda di sistema.

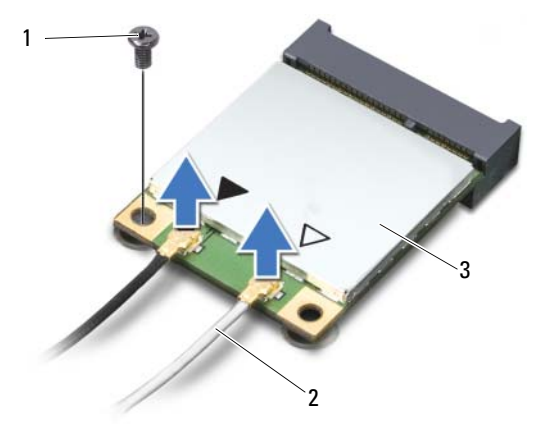

- 1 vite 2 cavi dell'antenna (2)
- 3 mini-card wireless
- Far scivolare e rimuovere la mini-card wireless dal connettore della scheda di sistema.

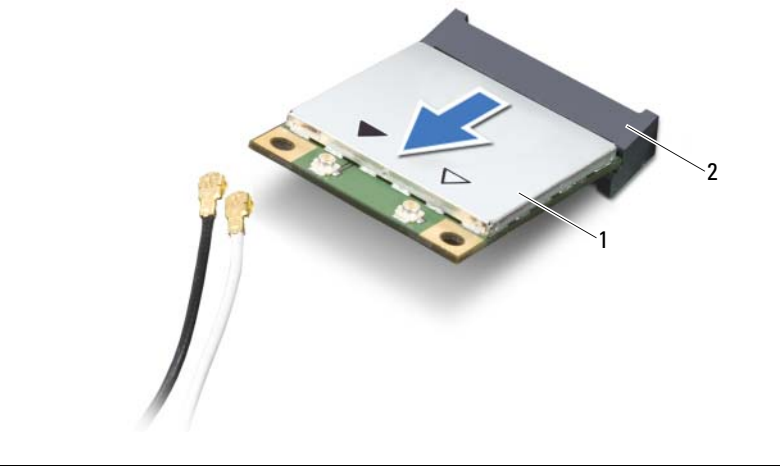

1 mini-card wireless 2 connettore della scheda di sistema

# <span id="page-44-0"></span>Ricollocamento della mini-card wireless

AVVERTENZA: prima di intervenire sui componenti interni del computer, leggere le informazioni sulla sicurezza spedite con il computer ed seguire la procedura descritta in ["Operazioni preliminari" a pagina 9](#page-8-0). Dopo gli interventi preliminari sui componenti interni del computer, seguire le istruzioni in ["Interventi successivi sui](#page-10-0)  [componenti interni del computer" a pagina 11.](#page-10-0) Per ulteriori informazioni sulle protezioni ottimali, consultare la pagina iniziale della Regulatory Compliance (Conformità alle normative) all'indirizzo dell.com/regulatory\_compliance.

#### Procedura

- $\triangle$  ATTENZIONE: per evitare danni alla mini-card wireless, accertarsi che non vi siano cavi sotto la mini-card wireless.
	- 1 Allineare la tacca sulla mini-card wireless alla linguetta sul connettore della scheda di sistema.
	- 2 Inserire il connettore della mini-card wireless con un'angolazione di 45 gradi nel connettore della scheda di sistema.
	- 3 Premere l'altra estremità della mini-card wireless verso il basso nello slot sulla scheda di sistema e ricollocare la vite che fissa la mini-card alla scheda di sistema.
	- 4 Collegare i cavi dell'antenna alla mini-card wireless.

La seguente tabella fornisce la combinazione di colori dei cavi dell'antenna per la mini-card wireless supportata dal computer.

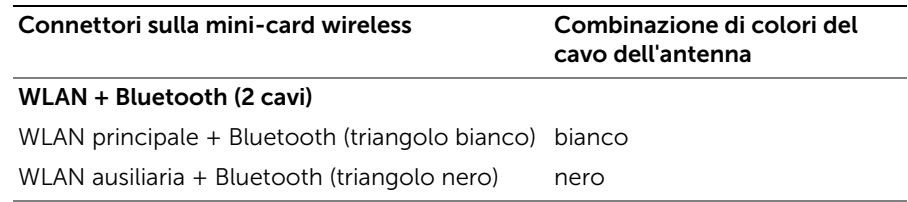

- 1 Riposizionare la batteria. Vedere ["Ricollocamento della batteria" a pagina 37](#page-36-0).
- 2 Ricollocare il supporto per i polsi. Vedere ["Ricollocamento del supporto per i polsi"](#page-32-0)  [a pagina 33.](#page-32-0)
- 3 Reinstallare la tastiera. Vedere ["Ricollocamento della tastiera" a pagina 27](#page-26-0).
- 4 Riposizionare il gruppo dell'unità ottica. Vedere ["Ricollocamento del gruppo unità](#page-20-0)  [ottica" a pagina 21.](#page-20-0)
- 5 Seguire le istruzioni dal [punto 3](#page-16-0) e [punto 4](#page-16-1) in ["Ricollocamento del\(i\) modulo\(i\)](#page-16-2)  [di memoria" a pagina 17.](#page-16-2)
- 6 Seguire le istruzioni descritte in ["Interventi successivi sui componenti interni del](#page-10-0)  [computer" a pagina 11.](#page-10-0)

Rimozione della scheda figlia

AVVERTENZA: prima di intervenire sui componenti interni del computer, leggere le informazioni sulla sicurezza spedite con il computer ed seguire la procedura descritta in ["Operazioni preliminari" a pagina 9](#page-8-0). Dopo gli interventi preliminari sui componenti interni del computer, seguire le istruzioni in ["Interventi successivi sui](#page-10-0)  [componenti interni del computer" a pagina 11.](#page-10-0) Per ulteriori informazioni sulle protezioni ottimali, consultare la pagina iniziale della Regulatory Compliance (Conformità alle normative) all'indirizzo dell.com/regulatory\_compliance.

- 1 Seguire le istruzioni dal [punto 1](#page-14-0) al [punto 3](#page-14-2) in "Rimozione del(i) modulo(i) di memoria" [a pagina 15.](#page-14-1)
- 2 Rimuovere il gruppo dell'unità ottica. Vedere ["Rimozione del gruppo unità ottica"](#page-18-0)  [a pagina 19](#page-18-0).
- 3 Rimuovere la tastiera. Vedere ["Rimozione della tastiera" a pagina 23](#page-22-0).
- 4 Rimuovere il supporto per i polsi. Vedere ["Rimozione del supporto per i polsi"](#page-28-0)  [a pagina 29](#page-28-0).
- 5 Rimuovere la batteria. Vedere ["Rimozione della batteria" a pagina 35.](#page-34-0)

- Usare la linguetta per scollegare il cavo della scheda figlia dalla scheda figlia.
- Rimuovere la vite che fissa la scheda figlia alla base del computer.
- Estrarre la scheda figlia dalla base del computer.

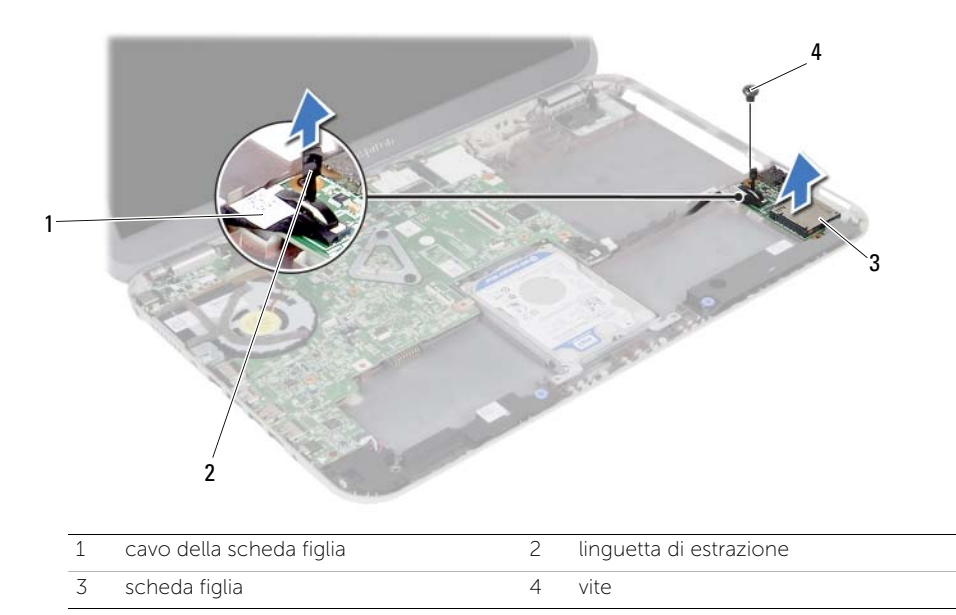

# Ricollocamento della scheda figlia

AVVERTENZA: prima di intervenire sui componenti interni del computer, leggere le informazioni sulla sicurezza spedite con il computer ed seguire la procedura descritta in ["Operazioni preliminari" a pagina 9](#page-8-0). Dopo gli interventi preliminari sui componenti interni del computer, seguire le istruzioni in ["Interventi successivi sui](#page-10-0)  [componenti interni del computer" a pagina 11.](#page-10-0) Per ulteriori informazioni sulle protezioni ottimali, consultare la pagina iniziale della Regulatory Compliance (Conformità alle normative) all'indirizzo dell.com/regulatory\_compliance.

#### Procedura

- 1 Allineare i fori per le viti sulla scheda figlia ai relativi fori sulla base del computer.
- 2 Ricollocare la vite che fissa la scheda figlia alla base del computer.
- **3** Collegare il cavo della scheda figlia alla scheda figlia.

- 1 Riposizionare la batteria. Vedere ["Ricollocamento della batteria" a pagina 37](#page-36-0).
- 2 Ricollocare il supporto per i polsi. Vedere ["Ricollocamento del supporto per i polsi"](#page-32-0)  [a pagina 33.](#page-32-0)
- 3 Reinstallare la tastiera. Vedere ["Ricollocamento della tastiera" a pagina 27](#page-26-0).
- 4 Riposizionare il gruppo dell'unità ottica. Vedere ["Ricollocamento del gruppo unità](#page-20-0)  [ottica" a pagina 21.](#page-20-0)
- 5 Seguire le istruzioni dal [punto 3](#page-16-0) e [punto 4](#page-16-1) in "Ricollocamento del(i) modulo(i) [di memoria" a pagina 17.](#page-16-2)
- 6 Seguire le istruzioni descritte in ["Interventi successivi sui componenti interni del](#page-10-0)  [computer" a pagina 11.](#page-10-0)

Rimozione degli altoparlanti

AVVERTENZA: prima di intervenire sui componenti interni del computer, leggere le informazioni sulla sicurezza spedite con il computer ed seguire la procedura descritta in ["Operazioni preliminari" a pagina 9](#page-8-0). Dopo gli interventi preliminari sui componenti interni del computer, seguire le istruzioni in ["Interventi successivi sui](#page-10-0)  [componenti interni del computer" a pagina 11.](#page-10-0) Per ulteriori informazioni sulle protezioni ottimali, consultare la pagina iniziale della Regulatory Compliance (Conformità alle normative) all'indirizzo dell.com/regulatory\_compliance.

- 1 Seguire le istruzioni dal [punto 1](#page-14-0) al [punto 3](#page-14-2) in "Rimozione del(i) modulo(i) di memoria" [a pagina 15.](#page-14-1)
- 2 Rimuovere il gruppo dell'unità ottica. Vedere ["Rimozione del gruppo unità ottica"](#page-18-0)  [a pagina 19](#page-18-0).
- 3 Rimuovere la tastiera. Vedere ["Rimozione della tastiera" a pagina 23](#page-22-0).
- 4 Rimuovere il supporto per i polsi. Vedere ["Rimozione del supporto per i polsi"](#page-28-0)  [a pagina 29](#page-28-0).
- 5 Rimuovere la batteria. Vedere ["Rimozione della batteria" a pagina 35.](#page-34-0)

- Prendere nota dell'instradamento del cavo degli altoparlanti e rimuovere il cavo dalle guide di instradamento sulla base del computer.
- Scollegare il cavo degli altoparlanti dalla scheda di sistema.
- Sganciare gli altoparlanti dai fermi sulla base del computer.
- Sollevare gli altoparlanti, assieme al cavo, dalla base del computer.

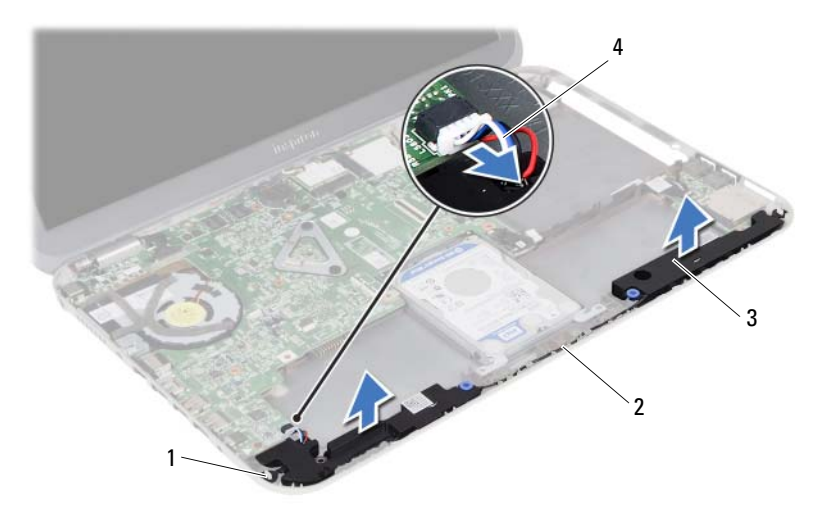

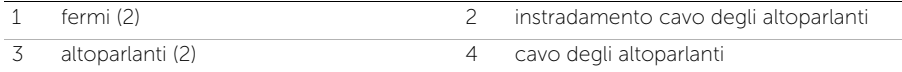

# Ricollocamento degli altoparlanti

 $\bigwedge$  AVVERTENZA: prima di intervenire sui componenti interni del computer, leggere le informazioni sulla sicurezza spedite con il computer ed seguire la procedura descritta in ["Operazioni preliminari" a pagina 9](#page-8-0). Dopo gli interventi preliminari sui componenti interni del computer, seguire le istruzioni in ["Interventi successivi sui](#page-10-0)  [componenti interni del computer" a pagina 11.](#page-10-0) Per ulteriori informazioni sulle protezioni ottimali, consultare la pagina iniziale della Regulatory Compliance (Conformità alle normative) all'indirizzo dell.com/regulatory\_compliance.

#### Procedura

- 1 Allineare gli altoparlanti sulla base del computer.
- 2 Collegare il cavo degli altoparlanti alla scheda di sistema.
- 3 Instradare il cavo degli altoparlanti attraverso le guide sulla base del computer.

- 1 Riposizionare la batteria. Vedere ["Ricollocamento della batteria" a pagina 37](#page-36-0).
- 2 Ricollocare il supporto per i polsi. Vedere ["Ricollocamento del supporto per i polsi"](#page-32-0)  [a pagina 33.](#page-32-0)
- 3 Reinstallare la tastiera. Vedere ["Ricollocamento della tastiera" a pagina 27](#page-26-0).
- 4 Riposizionare il gruppo dell'unità ottica. Vedere ["Ricollocamento del gruppo unità](#page-20-0)  [ottica" a pagina 21.](#page-20-0)
- 5 Seguire le istruzioni dal [punto 3](#page-16-0) e [punto 4](#page-16-1) in "Ricollocamento del(i) modulo(i) [di memoria" a pagina 17.](#page-16-2)
- 6 Seguire le istruzioni descritte in ["Interventi successivi sui componenti interni del](#page-10-0)  [computer" a pagina 11.](#page-10-0)

# Rimozione della batteria pulsante

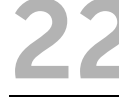

AVVERTENZA: prima di intervenire sui componenti interni del computer, leggere le informazioni sulla sicurezza spedite con il computer ed seguire la procedura descritta in ["Operazioni preliminari" a pagina 9](#page-8-0). Dopo gli interventi preliminari sui componenti interni del computer, seguire le istruzioni in ["Interventi successivi sui](#page-10-0)  [componenti interni del computer" a pagina 11.](#page-10-0) Per ulteriori informazioni sulle protezioni ottimali, consultare la pagina iniziale della Regulatory Compliance (Conformità alle normative) all'indirizzo dell.com/regulatory\_compliance.

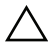

ATTENZIONE: la rimozione della batteria a bottone comporta il ripristino delle impostazioni del BIOS alle impostazioni predefinite. Si consiglia di prendere nota delle impostazioni del BIOS prima di rimuovere la batteria pulsante.

- 1 Seguire le istruzioni dal [punto 1](#page-14-0) al [punto 3](#page-14-2) in "Rimozione del(i) modulo(i) di memoria" [a pagina 15.](#page-14-1)
- 2 Rimuovere il gruppo dell'unità ottica. Vedere ["Rimozione del gruppo unità ottica"](#page-18-0)  [a pagina 19](#page-18-0).
- 3 Rimuovere la tastiera. Vedere ["Rimozione della tastiera" a pagina 23](#page-22-0).
- 4 Rimuovere il supporto per i polsi. Vedere ["Rimozione del supporto per i polsi"](#page-28-0)  [a pagina 29](#page-28-0).

1 Utilizzare un graffietto di plastica per sollevare con delicatezza la batteria pulsante dallo zoccolo della batteria sulla scheda di sistema.

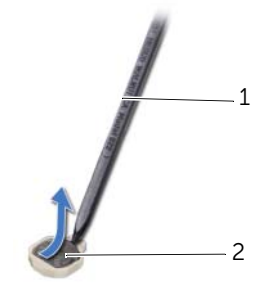

1 graffietto in plastica 2 batteria pulsante

# Ricollocamento della batteria pulsante

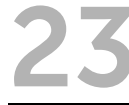

AVVERTENZA: prima di intervenire sui componenti interni del computer, leggere le informazioni sulla sicurezza spedite con il computer ed seguire la procedura descritta in ["Operazioni preliminari" a pagina 9](#page-8-0). Dopo gli interventi preliminari sui componenti interni del computer, seguire le istruzioni in ["Interventi successivi sui](#page-10-0)  [componenti interni del computer" a pagina 11.](#page-10-0) Per ulteriori informazioni sulle protezioni ottimali, consultare la pagina iniziale della Regulatory Compliance (Conformità alle normative) all'indirizzo dell.com/regulatory\_compliance.

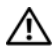

AVVERTENZA: l'installazione non corretta della batteria può provocarne l'esplosione. Sostituire la batteria solo con una dello stesso tipo o di tipo equivalente. Smaltire le batterie usate secondo le istruzioni del produttore.

# Procedura

Con il lato positivo rivolto verso l'alto agganciare la batteria pulsante alla scheda di sistema.

- 1 Ricollocare il supporto per i polsi. Vedere "Ricollocamento del supporto per i polsi" [a pagina 33.](#page-32-0)
- 2 Reinstallare la tastiera. Vedere ["Ricollocamento della tastiera" a pagina 27](#page-26-0).
- 3 Riposizionare il gruppo dell'unità ottica. Vedere ["Ricollocamento del gruppo unità](#page-20-0)  [ottica" a pagina 21.](#page-20-0)
- 4 Seguire le istruzioni dal [punto 3](#page-16-0) e [punto 4](#page-16-1) in "Ricollocamento del(i) modulo(i) [di memoria" a pagina 17.](#page-16-2)
- 5 Seguire le istruzioni descritte in ["Interventi successivi sui componenti interni del](#page-10-0)  [computer" a pagina 11.](#page-10-0)

#### | Ricollocamento della batteria pulsante

# <span id="page-58-0"></span>Rimozione della scheda di sistema

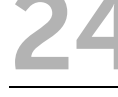

AVVERTENZA: prima di intervenire sui componenti interni del computer, leggere le informazioni sulla sicurezza spedite con il computer ed seguire la procedura descritta in ["Operazioni preliminari" a pagina 9](#page-8-0). Dopo gli interventi preliminari sui componenti interni del computer, seguire le istruzioni in ["Interventi successivi sui](#page-10-0)  [componenti interni del computer" a pagina 11.](#page-10-0) Per ulteriori informazioni sulle protezioni ottimali, consultare la pagina iniziale della Regulatory Compliance (Conformità alle normative) all'indirizzo dell.com/regulatory\_compliance.

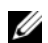

N.B.: il Numero di servizio del computer è memorizzato nella scheda di sistema. Inserire il Numero di servizio nella configurazione del sistema dopo aver sostituito la scheda di sistema.

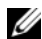

**N.B.:** prima di scollegare i cavi dalla scheda di sistema, prendere nota della posizione dei connettori così da poterli ricollegare correttamente dopo aver sostituito la scheda di sistema.

- 1 Rimuovere i moduli di memoria. Vedere ["Rimozione del\(i\) modulo\(i\) di memoria"](#page-14-1)  [a pagina 15.](#page-14-1)
- 2 Rimuovere il gruppo dell'unità ottica. Vedere ["Rimozione del gruppo unità ottica"](#page-18-0)  [a pagina 19](#page-18-0).
- 3 Rimuovere la tastiera. Vedere ["Rimozione della tastiera" a pagina 23](#page-22-0).
- 4 Rimuovere il supporto per i polsi. Vedere ["Rimozione del supporto per i polsi"](#page-28-0)  [a pagina 29](#page-28-0).
- 5 Rimuovere la batteria. Vedere ["Rimozione della batteria" a pagina 35.](#page-34-0)
- 6 Rimuovere il gruppo del disco rigido. Vedere ["Rimozione del gruppo disco rigido"](#page-38-0)  [a pagina 39](#page-38-0).
- 7 Rimuovere la mini-card wireless. Vedere ["Rimozione della mini-card wireless"](#page-42-0)  [a pagina 43](#page-42-0).

- <span id="page-59-0"></span>Rimuovere il nastro che fissa il cavo dello schermo alla scheda di sistema.
- Rimuovere la vite che fissa il cavo alla scheda di sistema.
- Scollegare il cavo dello schermo dalla scheda di sistema.
- 4 Scolleare il cavo degli altoparlanti e il cavo della scheda figlia dalla scheda di sistema.

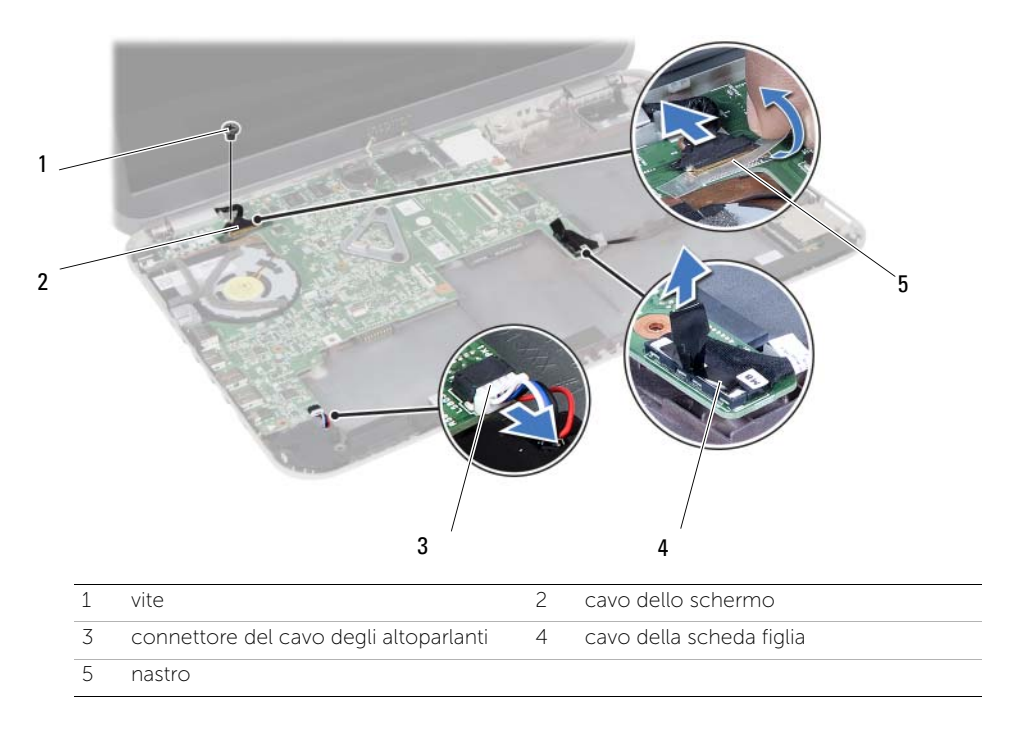

- 5 Rimuovere la vite che fissa la scheda di sistema alla base del computer.
- 6 Sollevare la scheda di sistema e rilasciare le porte della scheda di sistema dagli alloggiamenti sulla base del computer.

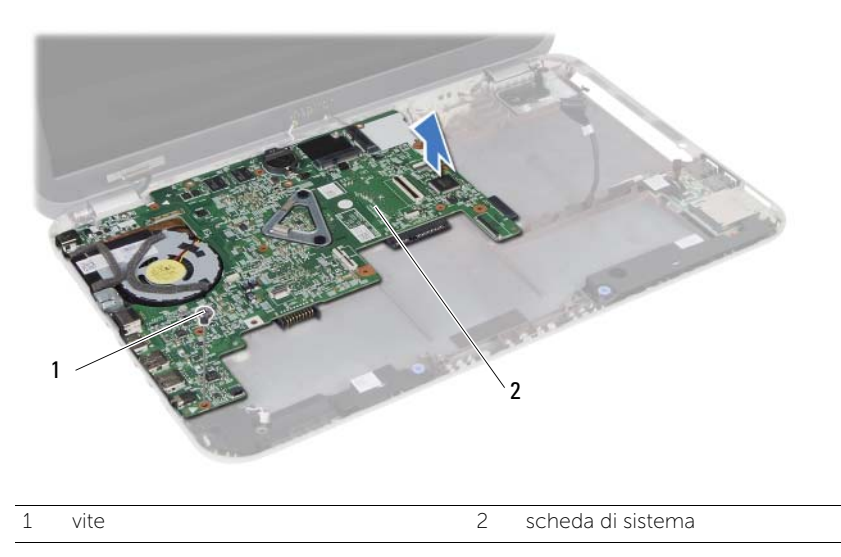

- <span id="page-60-0"></span>7 Capovolgere la scheda di sistema.
- 8 Seguire le istruzioni dal [punto 1](#page-65-0) al [punto 2](#page-65-1) in "Rimozione della scheda mSATA" [a pagina 65](#page-64-0).
- 9 Seguire le istruzioni dal [punto 1](#page-69-0) al [punto 3](#page-69-1) in "Rimozione del gruppo raffreddamento [termico" a pagina 69.](#page-68-0)

# <span id="page-62-2"></span>25 Ricollocamento della scheda di sistema

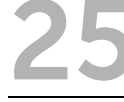

AVVERTENZA: prima di intervenire sui componenti interni del computer, leggere le informazioni sulla sicurezza spedite con il computer ed seguire la procedura descritta in ["Operazioni preliminari" a pagina 9](#page-8-0). Dopo gli interventi preliminari sui componenti interni del computer, seguire le istruzioni in ["Interventi successivi sui](#page-10-0)  [componenti interni del computer" a pagina 11.](#page-10-0) Per ulteriori informazioni sulle protezioni ottimali, consultare la pagina iniziale della Regulatory Compliance (Conformità alle normative) all'indirizzo dell.com/regulatory\_compliance.

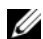

**N.B.:** il Numero di servizio del computer è memorizzato nella scheda di sistema. Inserire il Numero di sevizio nella configurazione del sistema dopo aver sostituito la scheda di sistema.

# Procedura

- 1 Seguire le istruzioni dal [punto 1](#page-70-0) al [punto 4](#page-70-1) in "Ricollocamento del gruppo raffreddamento [termico" a pagina 71.](#page-70-2)
- 2 Seguire le istruzioni dal [punto 1](#page-66-0) al [punto 3](#page-66-1) in ["Ricollocamento della scheda mSATA"](#page-66-2)  [a pagina 67.](#page-66-2)
- <span id="page-62-0"></span>**3** Allineare il foro per la vite posto sulla scheda di sistema a quello posto sulla base del computer.
- 4 Ricollocare la vite che fissa la scheda di sistema alla base del computer.
- 5 Colleare il cavo degli altoparlanti e il cavo della scheda figlia alla scheda di sistema.
- 6 Collegare il cavo dello schermo alla scheda di sistema e fissare il cavo con il nastro.
- <span id="page-62-1"></span>7 Ricollocare la vite che fissa il cavo alla scheda di sistema.

- 1 Riposizionare la mini-card wireless. Vedere ["Ricollocamento della mini-card wireless"](#page-44-0)  [a pagina 45](#page-44-0).
- 2 Riposizionare il gruppo del disco rigido. Vedere ["Ricollocamento del gruppo disco](#page-40-0)  [rigido" a pagina 41](#page-40-0).
- 3 Riposizionare la batteria. Vedere ["Ricollocamento della batteria" a pagina 37](#page-36-0).
- 4 Ricollocare il supporto per i polsi. Vedere ["Ricollocamento del supporto per i polsi"](#page-32-0)  [a pagina 33.](#page-32-0)
- 5 Reinstallare la tastiera. Vedere ["Ricollocamento della tastiera" a pagina 27](#page-26-0).
- 6 Riposizionare il gruppo dell'unità ottica. Vedere ["Ricollocamento del gruppo unità](#page-20-0)  [ottica" a pagina 21.](#page-20-0)
- 7 Seguire le istruzioni dal [punto 3](#page-16-0) e [punto 4](#page-16-1) in ["Ricollocamento del\(i\) modulo\(i\)](#page-16-2)  [di memoria" a pagina 17.](#page-16-2)
- 8 Seguire le istruzioni descritte in "Interventi successivi sui componenti interni del [computer" a pagina 11.](#page-10-0)

#### Inserire il Numero di servizio nella configurazione del sistema

- 1 Accendere il computer.
- 2 Premere <F2> durante il POST per accedere al programma di configurazione del sistema.
- 3 Navigare fino alla scheda Main (Principale) e inserire il Numero di servizio sul computer nel campo Service Tag Input (Inserire Numero di servizio).

<span id="page-64-0"></span>26 Rimozione della scheda mSATA

AVVERTENZA: prima di intervenire sui componenti interni del computer, leggere le informazioni sulla sicurezza spedite con il computer ed seguire la procedura descritta in ["Operazioni preliminari" a pagina 9](#page-8-0). Dopo gli interventi preliminari sui componenti interni del computer, seguire le istruzioni in ["Interventi successivi sui](#page-10-0)  [componenti interni del computer" a pagina 11.](#page-10-0) Per ulteriori informazioni sulle protezioni ottimali, consultare la pagina iniziale della Regulatory Compliance (Conformità alle normative) all'indirizzo dell.com/regulatory\_compliance.

- 1 Seguire le istruzioni dal [punto 1](#page-14-0) al [punto 3](#page-14-2) in "Rimozione del(i) modulo(i) di memoria" [a pagina 15.](#page-14-1)
- 2 Rimuovere il gruppo dell'unità ottica. Vedere ["Rimozione del gruppo unità ottica"](#page-18-0)  [a pagina 19](#page-18-0).
- 3 Rimuovere la tastiera. Vedere ["Rimozione della tastiera" a pagina 23](#page-22-0).
- 4 Rimuovere il supporto per i polsi. Vedere ["Rimozione del supporto per i polsi"](#page-28-0)  [a pagina 29](#page-28-0).
- 5 Rimuovere la batteria. Vedere ["Rimozione della batteria" a pagina 35.](#page-34-0)
- 6 Rimuovere il gruppo del disco rigido. Consultare ["Rimozione del gruppo disco](#page-38-0)  [rigido" a pagina 39.](#page-38-0)
- 7 Seguire le istruzioni dal [punto 1](#page-59-0) al [punto 7](#page-60-0) in ["Rimozione della scheda di sistema"](#page-58-0)  [a pagina 59](#page-58-0).

- <span id="page-65-0"></span>Rimuovere la vite che fissa la scheda mSATA alla scheda di sistema.
- <span id="page-65-1"></span>Far scivolare e rimuovere la scheda mSATA dal connettore della scheda di sistema.

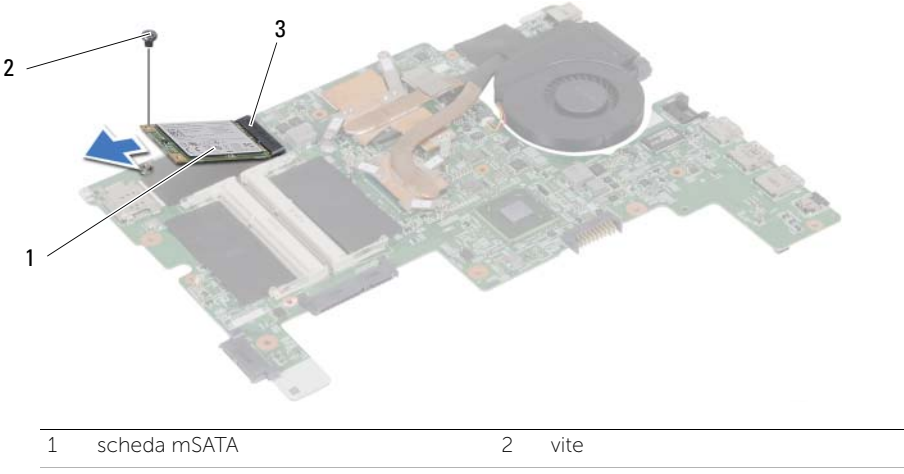

3 connettore della scheda di sistema

# <span id="page-66-2"></span>27 Ricollocamento della scheda mSATA

AVVERTENZA: prima di intervenire sui componenti interni del computer, leggere le informazioni sulla sicurezza spedite con il computer ed seguire la procedura descritta in ["Operazioni preliminari" a pagina 9](#page-8-0). Dopo gli interventi preliminari sui componenti interni del computer, seguire le istruzioni in ["Interventi successivi sui](#page-10-0)  [componenti interni del computer" a pagina 11.](#page-10-0) Per ulteriori informazioni sulle protezioni ottimali, consultare la pagina iniziale della Regulatory Compliance (Conformità alle normative) all'indirizzo dell.com/regulatory\_compliance.

#### Procedura

- <span id="page-66-0"></span>1 Allineare la tacca sulla scheda mSATA alla linguetta nel connettore della scheda di sistema.
- 2 Inserire l'unità mSATA con un'angolazione di 45 gradi nel connettore della scheda di sistema.
- <span id="page-66-1"></span>3 Premere la scheda mSATA e ricollocare la vite che fissa la scheda mSATA alla scheda di sistema.

- 1 Sequire le istruzioni dal [punto 3](#page-62-0) e [punto 7](#page-62-1) in "Ricollocamento della scheda di sistema" [a pagina 63](#page-62-2).
- 2 Riposizionare il gruppo del disco rigido. Vedere ["Ricollocamento del gruppo disco](#page-40-0)  [rigido" a pagina 41](#page-40-0).
- 3 Riposizionare la batteria. Vedere ["Ricollocamento della batteria" a pagina 37](#page-36-0).
- 4 Ricollocare il supporto per i polsi. Vedere ["Ricollocamento del supporto per i polsi"](#page-32-0)  [a pagina 33.](#page-32-0)
- 5 Reinstallare la tastiera. Vedere ["Ricollocamento della tastiera" a pagina 27](#page-26-0).
- 6 Riposizionare il gruppo dell'unità ottica. Vedere ["Ricollocamento del gruppo unità](#page-20-0)  [ottica" a pagina 21.](#page-20-0)
- 7 Seguire le istruzioni dal [punto 3](#page-16-0) e [punto 4](#page-16-1) in ["Ricollocamento del\(i\) modulo\(i\)](#page-16-2)  [di memoria" a pagina 17.](#page-16-2)
- 8 Seguire le istruzioni descritte in "Interventi successivi sui componenti interni del [computer" a pagina 11.](#page-10-0)

# <span id="page-68-0"></span>28 Rimozione del gruppo<br>
raffreddamento termico

 $\bigwedge$  AVVERTENZA: prima di intervenire sui componenti interni del computer, leggere le informazioni sulla sicurezza spedite con il computer ed seguire la procedura descritta in ["Operazioni preliminari" a pagina 9](#page-8-0). Dopo gli interventi preliminari sui componenti interni del computer, seguire le istruzioni in ["Interventi successivi sui](#page-10-0)  [componenti interni del computer" a pagina 11.](#page-10-0) Per ulteriori informazioni sulle protezioni ottimali, consultare la pagina iniziale della Regulatory Compliance (Conformità alle normative) all'indirizzo dell.com/regulatory\_compliance.

- 1 Seguire le istruzioni dal [punto 1](#page-14-0) al [punto 3](#page-14-2) in "Rimozione del(i) modulo(i) di memoria" [a pagina 15.](#page-14-1)
- 2 Rimuovere il gruppo dell'unità ottica. Vedere ["Rimozione del gruppo unità ottica"](#page-18-0)  [a pagina 19](#page-18-0).
- 3 Rimuovere la tastiera. Vedere ["Rimozione della tastiera" a pagina 23](#page-22-0).
- 4 Rimuovere il supporto per i polsi. Vedere ["Rimozione del supporto per i polsi"](#page-28-0)  [a pagina 29](#page-28-0).
- 5 Rimuovere la batteria. Vedere ["Rimozione della batteria" a pagina 35.](#page-34-0)
- 6 Rimuovere il gruppo del disco rigido. Vedere ["Rimozione del gruppo disco rigido"](#page-38-0)  [a pagina 39](#page-38-0).
- 7 Rimuovere la mini-card wireless. Vedere ["Rimozione della mini-card wireless"](#page-42-0)  [a pagina 43](#page-42-0).
- 8 Seguire le istruzioni dal [punto 1](#page-59-0) al [punto 7](#page-60-0) in "Rimozione della scheda di sistema" [a pagina 59](#page-58-0).

- <span id="page-69-0"></span>1 Scollegare il cavo della ventola dalla scheda di sistema.
- 2 In ordine sequenziale (indicato sul dissipatore di calore), allentare le viti di fissaggio che fissano il dissipatore di calore del processore alla scheda di sistema.
- <span id="page-69-1"></span>**3** Estrarre il gruppo raffreddamento termico dalla scheda di sistema.

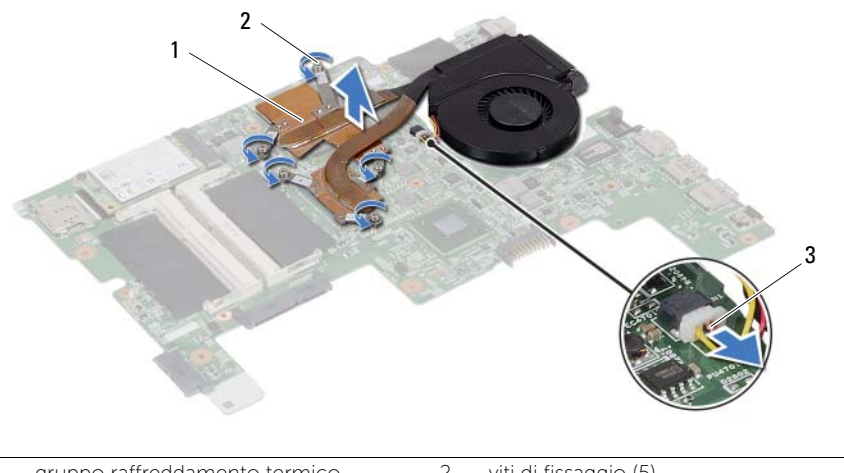

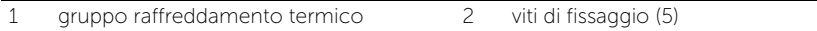

3 cavo della ventola

# <span id="page-70-2"></span>Ricollocamento del gruppo raffreddamento termico

AVVERTENZA: prima di intervenire sui componenti interni del computer, leggere le informazioni sulla sicurezza spedite con il computer ed seguire la procedura descritta in ["Operazioni preliminari" a pagina 9](#page-8-0). Dopo gli interventi preliminari sui componenti interni del computer, seguire le istruzioni in ["Interventi successivi sui](#page-10-0)  [componenti interni del computer" a pagina 11.](#page-10-0) Per ulteriori informazioni sulle protezioni ottimali, consultare la pagina iniziale della Regulatory Compliance (Conformità alle normative) all'indirizzo dell.com/regulatory\_compliance.

#### Procedura

- <span id="page-70-0"></span>1 Rimuovere il lubrificante termico dal fondo del dissipatore di calore del processore e riapplicarlo.
- 2 Allineare i fori per le viti sul gruppo raffreddamento termico ai relativi fori sulla scheda di sistema.
- 3 In ordine sequenziale (indicato sul dissipatore di calore), stringere le viti di fissaggio che fissano il dissipatore di calore del processore alla scheda di sistema.
- <span id="page-70-1"></span>4 Collegare il cavo della ventola alla scheda di sistema.

- 1 Sequire le istruzioni dal [punto 3](#page-62-0) e [punto 7](#page-62-1) in "Ricollocamento della scheda di sistema" [a pagina 63](#page-62-2).
- 2 Riposizionare la mini-card wireless. Vedere "Ricollocamento della mini-card wireless" [a pagina 45](#page-44-0).
- 3 Riposizionare il gruppo del disco rigido. Vedere ["Ricollocamento del gruppo disco](#page-40-0)  [rigido" a pagina 41](#page-40-0).
- 4 Riposizionare la batteria. Vedere ["Ricollocamento della batteria" a pagina 37](#page-36-0).
- 5 Ricollocare il supporto per i polsi. Vedere ["Ricollocamento del supporto per i polsi"](#page-32-0)  [a pagina 33.](#page-32-0)
- 6 Reinstallare la tastiera. Vedere ["Ricollocamento della tastiera" a pagina 27](#page-26-0).
- 7 Riposizionare il gruppo dell'unità ottica. Vedere ["Ricollocamento del gruppo unità](#page-20-0)  [ottica" a pagina 21.](#page-20-0)
- 8 Seguire le istruzioni dal [punto 3](#page-16-0) e [punto 4](#page-16-1) in "Ricollocamento del(i) modulo(i) [di memoria" a pagina 17.](#page-16-2)
- 9 Seguire le istruzioni descritte in ["Interventi successivi sui componenti interni del](#page-10-0)  [computer" a pagina 11.](#page-10-0)

#### 72 | Ricollocamento del gruppo raffreddamento termico
## <span id="page-72-0"></span>30 Rimozione dell'assemblaggio dello schermo

AVVERTENZA: prima di intervenire sui componenti interni del computer, leggere le informazioni sulla sicurezza spedite con il computer ed seguire la procedura descritta in ["Operazioni preliminari" a pagina 9](#page-8-0). Dopo gli interventi preliminari sui componenti interni del computer, seguire le istruzioni in ["Interventi successivi sui](#page-10-0)  [componenti interni del computer" a pagina 11.](#page-10-0) Per ulteriori informazioni sulle protezioni ottimali, consultare la pagina iniziale della Regulatory Compliance (Conformità alle normative) all'indirizzo dell.com/regulatory\_compliance.

- 1 Seguire le istruzioni dal [punto 1](#page-14-0) al [punto 3](#page-14-1) in "Rimozione del(i) modulo(i) di memoria" [a pagina 15.](#page-14-2)
- 2 Rimuovere il gruppo dell'unità ottica. Vedere ["Rimozione del gruppo unità ottica"](#page-18-0)  [a pagina 19](#page-18-0).
- 3 Rimuovere la tastiera. Vedere ["Rimozione della tastiera" a pagina 23](#page-22-0).
- 4 Rimuovere il supporto per i polsi. Vedere ["Rimozione del supporto per i polsi"](#page-28-0)  [a pagina 29](#page-28-0).
- 5 Rimuovere la batteria. Vedere ["Rimozione della batteria" a pagina 35.](#page-34-0)
- 6 Rimuovere il gruppo del disco rigido. Vedere ["Rimozione del gruppo disco rigido"](#page-38-0)  [a pagina 39](#page-38-0).
- 7 Rimuovere la mini-card wireless. Vedere ["Rimozione della mini-card wireless"](#page-42-0)  [a pagina 43](#page-42-0).
- 8 Seguire le istruzioni dal [punto 1](#page-59-0) al [punto 7](#page-60-0) in "Rimozione della scheda di sistema" [a pagina 59](#page-58-0).

- 1 Rimuovere le viti che fissano l'assemblaggio dello schermo alla base del computer.
- 2 Sollevare l'assemblaggio dello schermo dalla base del computer.

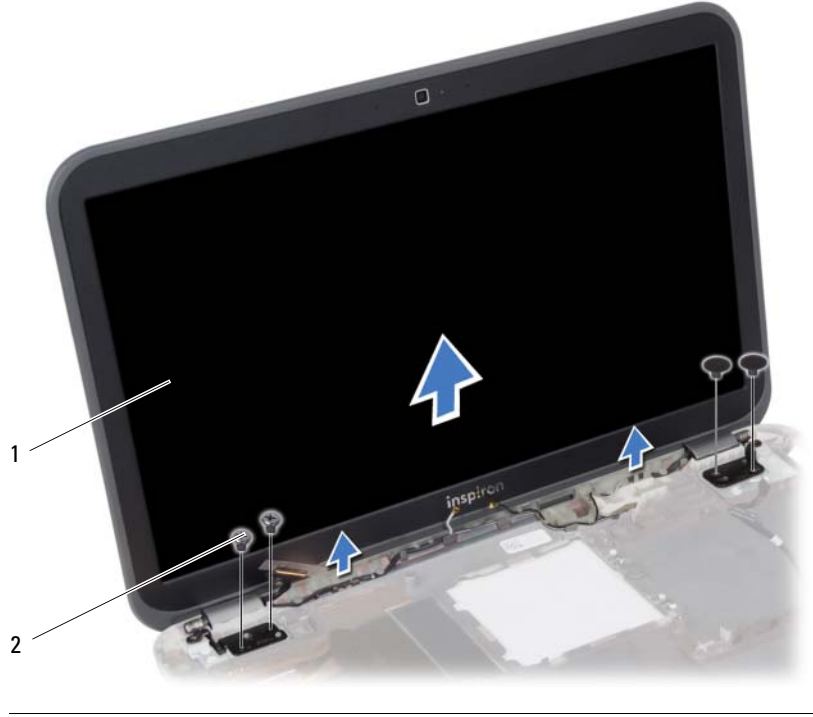

1 assemblaggio dello schermo 2 viti (4)

#### <span id="page-74-0"></span>Ricollocamento del gruppo schermo

AVVERTENZA: prima di intervenire sui componenti interni del computer, leggere le informazioni sulla sicurezza spedite con il computer ed seguire la procedura descritta in ["Operazioni preliminari" a pagina 9](#page-8-0). Dopo gli interventi preliminari sui componenti interni del computer, seguire le istruzioni in ["Interventi successivi sui](#page-10-0)  [componenti interni del computer" a pagina 11.](#page-10-0) Per ulteriori informazioni sulle protezioni ottimali, consultare la pagina iniziale della Regulatory Compliance (Conformità alle normative) all'indirizzo dell.com/regulatory\_compliance.

#### Procedura

- 1 Collocare il gruppo schermo sulla base del computer e allineare i fori delle viti sul gruppo dello schermo con i fori delle viti sulla base del computer.
- 2 Ricollocare le viti che fissano l'assemblaggio dello schermo alla base del computer.

- 1 Seguire le istruzioni dal [punto 3](#page-62-0) e [punto 7](#page-62-1) in ["Ricollocamento della scheda di sistema"](#page-62-2)  [a pagina 63](#page-62-2).
- 2 Riposizionare la mini-card wireless. Vedere "Ricollocamento della mini-card wireless" [a pagina 45](#page-44-0).
- 3 Riposizionare il gruppo del disco rigido. Vedere ["Ricollocamento del gruppo disco](#page-40-0)  [rigido" a pagina 41](#page-40-0).
- 4 Riposizionare la batteria. Vedere ["Ricollocamento della batteria" a pagina 37](#page-36-0).
- 5 Ricollocare il supporto per i polsi. Vedere ["Ricollocamento del supporto per i polsi"](#page-32-0)  [a pagina 33.](#page-32-0)
- 6 Reinstallare la tastiera. Vedere ["Ricollocamento della tastiera" a pagina 27](#page-26-0).
- 7 Riposizionare il gruppo dell'unità ottica. Vedere ["Ricollocamento del gruppo unità](#page-20-0)  [ottica" a pagina 21.](#page-20-0)
- 8 Seguire le istruzioni dal [punto 3](#page-16-0) e [punto 4](#page-16-1) in "Ricollocamento del(i) modulo(i) [di memoria" a pagina 17.](#page-16-2)
- 9 Seguire le istruzioni descritte in ["Interventi successivi sui componenti interni del](#page-10-0)  [computer" a pagina 11.](#page-10-0)

#### 76 | Ricollocamento del gruppo schermo

#### <span id="page-76-0"></span>32 Rimozione della cornice dello schermo

AVVERTENZA: prima di intervenire sui componenti interni del computer, leggere le informazioni sulla sicurezza spedite con il computer ed seguire la procedura descritta in ["Operazioni preliminari" a pagina 9](#page-8-0). Dopo gli interventi preliminari sui componenti interni del computer, seguire le istruzioni in ["Interventi successivi sui](#page-10-0)  [componenti interni del computer" a pagina 11.](#page-10-0) Per ulteriori informazioni sulle protezioni ottimali, consultare la pagina iniziale della Regulatory Compliance (Conformità alle normative) all'indirizzo dell.com/regulatory\_compliance.

- 1 Seguire le istruzioni dal [punto 1](#page-14-0) al [punto 3](#page-14-1) in "Rimozione del(i) modulo(i) di memoria" [a pagina 15.](#page-14-2)
- 2 Rimuovere il gruppo dell'unità ottica. Vedere ["Rimozione del gruppo unità ottica"](#page-18-0)  [a pagina 19](#page-18-0).
- 3 Rimuovere la tastiera. Vedere ["Rimozione della tastiera" a pagina 23](#page-22-0).
- 4 Rimuovere il supporto per i polsi. Vedere ["Rimozione del supporto per i polsi"](#page-28-0)  [a pagina 29](#page-28-0).
- 5 Rimuovere la batteria. Vedere ["Rimozione della batteria" a pagina 35.](#page-34-0)
- 6 Rimuovere il gruppo del disco rigido. Vedere ["Rimozione del gruppo disco rigido"](#page-38-0)  [a pagina 39](#page-38-0).
- 7 Rimuovere la mini-card wireless. Vedere ["Rimozione della mini-card wireless"](#page-42-0)  [a pagina 43](#page-42-0).
- 8 Seguire le istruzioni dal [punto 1](#page-59-0) al [punto 7](#page-60-0) in "Rimozione della scheda di sistema" [a pagina 59](#page-58-0).
- 9 Rimuovere il gruppo schermo. Vedere ["Rimozione dell'assemblaggio dello schermo"](#page-72-0)  [a pagina 73.](#page-72-0)

- 1 Utilizzando la punta delle dita, sollevare con attenzione il bordo interno della cornice dello schermo facendo leva su di essa.
- 2 Rimuovere la cornice dello schermo dal coperchio posteriore dello schermo.

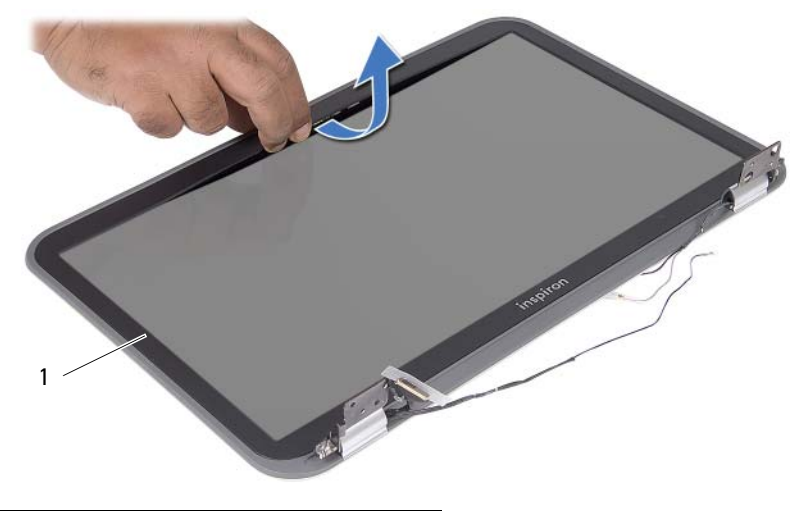

1 cornice dello schermo

## <span id="page-78-0"></span>Ricollocamento della cornice dello schermo

AVVERTENZA: prima di intervenire sui componenti interni del computer, leggere le informazioni sulla sicurezza spedite con il computer ed seguire la procedura descritta in ["Operazioni preliminari" a pagina 9](#page-8-0). Dopo gli interventi preliminari sui componenti interni del computer, seguire le istruzioni in ["Interventi successivi sui](#page-10-0)  [componenti interni del computer" a pagina 11.](#page-10-0) Per ulteriori informazioni sulle protezioni ottimali, consultare la pagina iniziale della Regulatory Compliance (Conformità alle normative) all'indirizzo dell.com/regulatory\_compliance.

#### Procedura

Allineare la cornice dello schermo al coperchio posteriore dello schermo e farla scattare delicatamente in posizione.

- 1 Riposizionare il gruppo dello schermo. Vedere ["Ricollocamento del gruppo schermo"](#page-74-0)  [a pagina 75](#page-74-0).
- 2 Seguire le istruzioni dal [punto 3](#page-62-0) e [punto 7](#page-62-1) in ["Ricollocamento della scheda di sistema"](#page-62-2)  [a pagina 63](#page-62-2).
- 3 Riposizionare la mini-card wireless. Vedere ["Ricollocamento della mini-card wireless"](#page-44-0)  [a pagina 45](#page-44-0).
- 4 Riposizionare il gruppo del disco rigido. Vedere ["Ricollocamento del gruppo disco](#page-40-0)  [rigido" a pagina 41](#page-40-0).
- 5 Riposizionare la batteria. Vedere ["Ricollocamento della batteria" a pagina 37](#page-36-0).
- 6 Ricollocare il supporto per i polsi. Vedere ["Ricollocamento del supporto per i polsi"](#page-32-0)  [a pagina 33.](#page-32-0)
- 7 Reinstallare la tastiera. Vedere ["Ricollocamento della tastiera" a pagina 27](#page-26-0).
- 8 Riposizionare il gruppo dell'unità ottica. Vedere "Ricollocamento del gruppo unità [ottica" a pagina 21.](#page-20-0)
- 9 Seguire le istruzioni dal [punto 3](#page-16-0) e [punto 4](#page-16-1) in "Ricollocamento del(i) modulo(i) [di memoria" a pagina 17.](#page-16-2)
- 10 Seguire le istruzioni descritte in ["Interventi successivi sui componenti interni del](#page-10-0)  [computer" a pagina 11.](#page-10-0)

#### 80 | Ricollocamento della cornice dello schermo

#### 34 Rimozione del pannello dello schermo

AVVERTENZA: prima di intervenire sui componenti interni del computer, leggere le informazioni sulla sicurezza spedite con il computer ed seguire la procedura descritta in ["Operazioni preliminari" a pagina 9](#page-8-0). Dopo gli interventi preliminari sui componenti interni del computer, seguire le istruzioni in ["Interventi successivi sui](#page-10-0)  [componenti interni del computer" a pagina 11.](#page-10-0) Per ulteriori informazioni sulle protezioni ottimali, consultare la pagina iniziale della Regulatory Compliance (Conformità alle normative) all'indirizzo dell.com/regulatory\_compliance.

- 1 Seguire le istruzioni dal [punto 1](#page-14-0) al [punto 3](#page-14-1) in "Rimozione del(i) modulo(i) di memoria" [a pagina 15.](#page-14-2)
- 2 Rimuovere il gruppo dell'unità ottica. Vedere ["Rimozione del gruppo unità ottica"](#page-18-0)  [a pagina 19](#page-18-0).
- 3 Rimuovere la tastiera. Vedere ["Rimozione della tastiera" a pagina 23](#page-22-0).
- 4 Rimuovere il supporto per i polsi. Vedere ["Rimozione del supporto per i polsi"](#page-28-0)  [a pagina 29](#page-28-0).
- 5 Rimuovere la batteria. Vedere ["Rimozione della batteria" a pagina 35.](#page-34-0)
- 6 Rimuovere il gruppo del disco rigido. Vedere ["Rimozione del gruppo disco rigido"](#page-38-0)  [a pagina 39](#page-38-0).
- 7 Rimuovere la mini-card wireless. Vedere ["Rimozione della mini-card wireless"](#page-42-0)  [a pagina 43](#page-42-0).
- 8 Seguire le istruzioni dal [punto 1](#page-59-0) al [punto 7](#page-60-0) in "Rimozione della scheda di sistema" [a pagina 59](#page-58-0).
- 9 Rimuovere il gruppo schermo. Vedere ["Rimozione dell'assemblaggio dello schermo"](#page-72-0)  [a pagina 73.](#page-72-0)
- 10 Rimuovere la cornice dello schermo. Vedere ["Rimozione della cornice dello schermo"](#page-76-0)  [a pagina 77.](#page-76-0)

- 1 Rimuovere le viti che fissano il pannello dello schermo al coperchio posteriore dello schermo.
- 2 Sollevare con cura il pannello dello schermo e capovolgerlo.

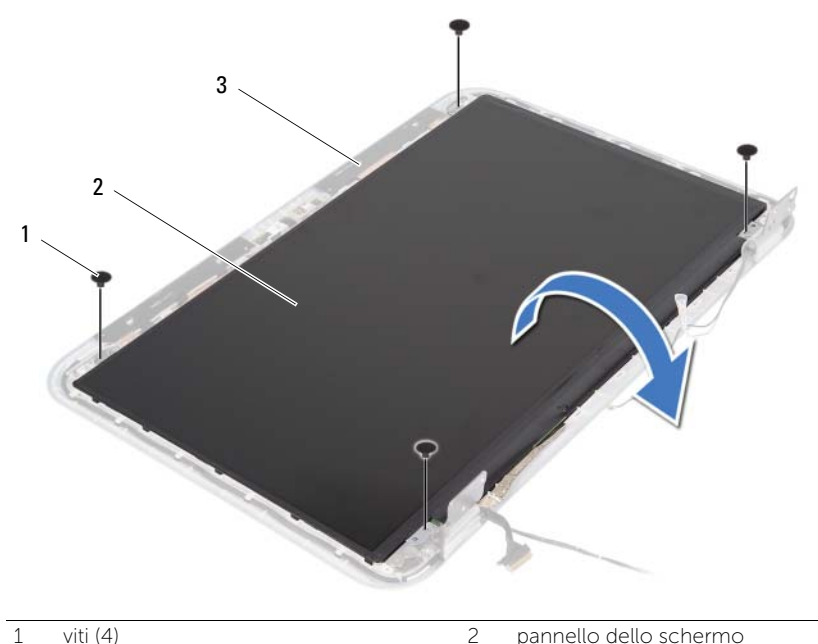

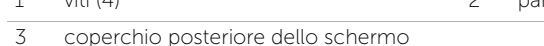

- Rimuovere il nastro che fissa il cavo dello schermo al pannello dello schermo.
- Scollegare il cavo dello schermo dal pannello dello schermo.

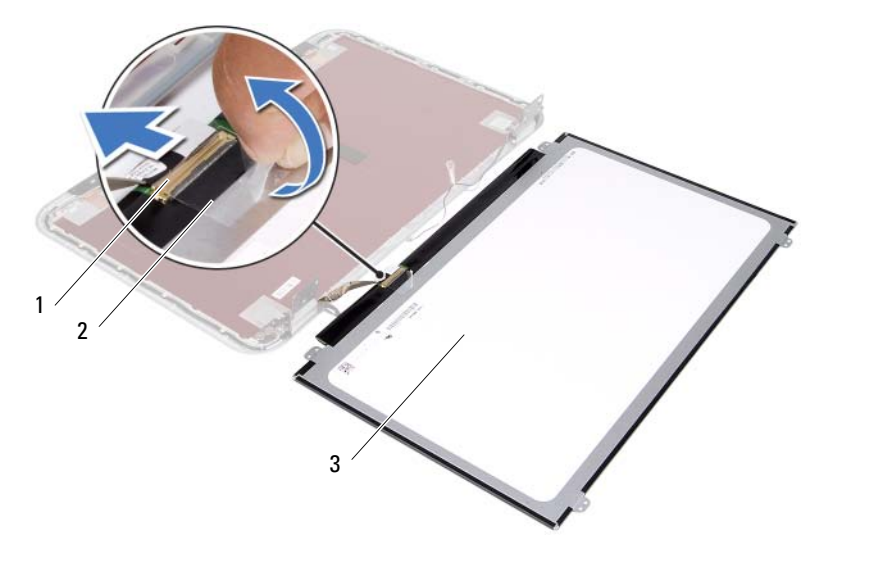

- 1 cavo dello schermo 2 nastro
- 3 pannello dello schermo

## 84 | Rimozione del pannello dello schermo

# 35 Rimontaggio del pannello dello schermo

AVVERTENZA: prima di intervenire sui componenti interni del computer, leggere le informazioni sulla sicurezza spedite con il computer ed seguire la procedura descritta in ["Operazioni preliminari" a pagina 9](#page-8-0). Dopo gli interventi preliminari sui componenti interni del computer, seguire le istruzioni in ["Interventi successivi sui](#page-10-0)  [componenti interni del computer" a pagina 11.](#page-10-0) Per ulteriori informazioni sulle protezioni ottimali, consultare la pagina iniziale della Regulatory Compliance (Conformità alle normative) all'indirizzo dell.com/regulatory\_compliance.

#### Procedura

- 1 Collegare il cavo del video al pannello video.
- 2 Premere il nastro per fissare il cavo dello schermo.
- 3 Ricollocare il pannello dello schermo sul coperchio posteriore dello schermo.
- 4 Allineare i fori delle viti sul pannello dello schermo ai fori sul coperchio dello schermo.
- 5 Ricollocare le viti che fissano il pannello dello schermo al coperchio posteriore dello schermo.

- 1 Riposizionare la cornice dello schermo. Vedere ["Ricollocamento della cornice](#page-78-0)  [dello schermo" a pagina 79](#page-78-0).
- 2 Riposizionare il gruppo dello schermo. Vedere ["Ricollocamento del gruppo schermo"](#page-74-0)  [a pagina 75](#page-74-0).
- 3 Seguire le istruzioni dal [punto 3](#page-62-0) e [punto 7](#page-62-1) in ["Ricollocamento della scheda di sistema"](#page-62-2)  [a pagina 63](#page-62-2).
- 4 Riposizionare la mini-card wireless. Vedere ["Ricollocamento della mini-card wireless"](#page-44-0)  [a pagina 45](#page-44-0).
- 5 Riposizionare il gruppo del disco rigido. Vedere ["Ricollocamento del gruppo disco](#page-40-0)  [rigido" a pagina 41](#page-40-0).
- 6 Riposizionare la batteria. Vedere ["Ricollocamento della batteria" a pagina 37](#page-36-0).
- 7 Ricollocare il supporto per i polsi. Vedere ["Ricollocamento del supporto per i polsi"](#page-32-0)  [a pagina 33.](#page-32-0)
- 8 Reinstallare la tastiera. Vedere ["Ricollocamento della tastiera" a pagina 27](#page-26-0).
- 9 Riposizionare il gruppo dell'unità ottica. Vedere ["Ricollocamento del gruppo unità](#page-20-0)  [ottica" a pagina 21.](#page-20-0)
- 10 Seguire le istruzioni dal [punto 3](#page-16-0) e [punto 4](#page-16-1) in ["Ricollocamento del\(i\) modulo\(i\)](#page-16-2)  [di memoria" a pagina 17.](#page-16-2)
- 11 Seguire le istruzioni descritte in "Interventi successivi sui componenti interni del [computer" a pagina 11.](#page-10-0)

#### 86 | Rimontaggio del pannello dello schermo

### 36 Rimozione dei cardini dello schermo

AVVERTENZA: prima di intervenire sui componenti interni del computer, leggere le informazioni sulla sicurezza spedite con il computer ed seguire la procedura descritta in ["Operazioni preliminari" a pagina 9](#page-8-0). Dopo gli interventi preliminari sui componenti interni del computer, seguire le istruzioni in ["Interventi successivi sui](#page-10-0)  [componenti interni del computer" a pagina 11.](#page-10-0) Per ulteriori informazioni sulle protezioni ottimali, consultare la pagina iniziale della Regulatory Compliance (Conformità alle normative) all'indirizzo dell.com/regulatory\_compliance.

- 1 Seguire le istruzioni dal [punto 1](#page-14-0) al [punto 3](#page-14-1) in "Rimozione del(i) modulo(i) di memoria" [a pagina 15.](#page-14-2)
- 2 Rimuovere il gruppo dell'unità ottica. Vedere ["Rimozione del gruppo unità ottica"](#page-18-0)  [a pagina 19](#page-18-0).
- 3 Rimuovere la tastiera. Vedere ["Rimozione della tastiera" a pagina 23](#page-22-0).
- 4 Rimuovere il supporto per i polsi. Vedere ["Rimozione del supporto per i polsi"](#page-28-0)  [a pagina 29](#page-28-0).
- 5 Rimuovere la batteria. Vedere ["Rimozione della batteria" a pagina 35.](#page-34-0)
- 6 Rimuovere il gruppo del disco rigido. Vedere ["Rimozione del gruppo disco rigido"](#page-38-0)  [a pagina 39](#page-38-0).
- 7 Rimuovere la mini-card wireless. Vedere ["Rimozione della mini-card wireless"](#page-42-0)  [a pagina 43](#page-42-0).
- 8 Seguire le istruzioni dal [punto 1](#page-59-0) al [punto 7](#page-60-0) in "Rimozione della scheda di sistema" [a pagina 59](#page-58-0).
- 9 Rimuovere il gruppo schermo. Vedere ["Rimozione dell'assemblaggio dello schermo"](#page-72-0)  [a pagina 73.](#page-72-0)
- 10 Rimuovere la cornice dello schermo. Vedere ["Rimozione della cornice dello schermo"](#page-76-0)  [a pagina 77](#page-76-0).

- 1 Rimuovere le viti che fissano i cardini dello schermo al coperchio posteriore dello schermo.
- 2 Rilasciare il cavo dello schermo e i cavi dell'antenna wireless dalle guide di instradamento sui cardini dello schermo.
- 3 Sollevare i cardini dello schermo dal coperchio posteriore dello schermo.

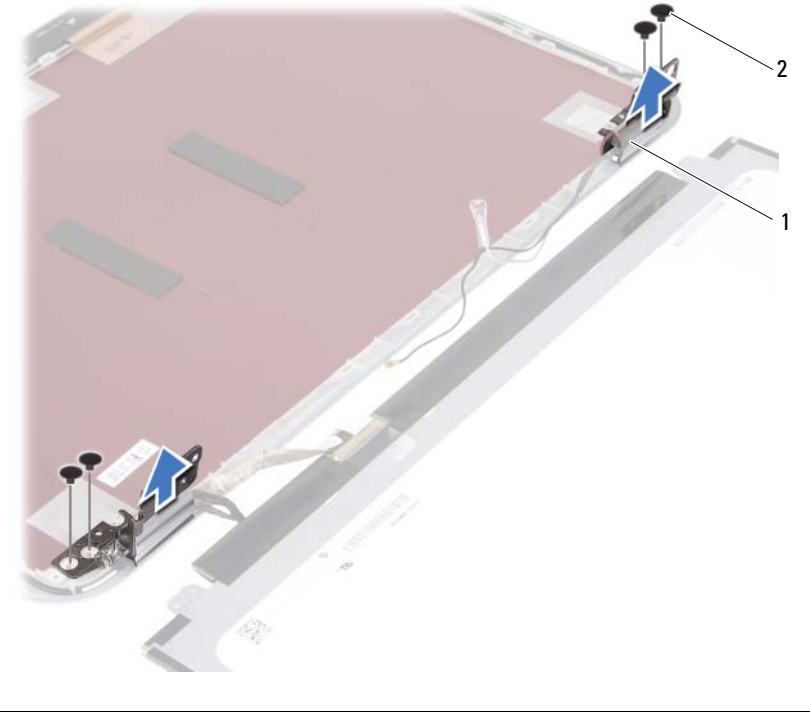

1 cardini dello schermo (2) 2 viti (4)

## 37 Ricollocamento dei cardini dello schermo

AVVERTENZA: prima di intervenire sui componenti interni del computer, leggere le informazioni sulla sicurezza spedite con il computer ed seguire la procedura descritta in ["Operazioni preliminari" a pagina 9](#page-8-0). Dopo gli interventi preliminari sui componenti interni del computer, seguire le istruzioni in ["Interventi successivi sui](#page-10-0)  [componenti interni del computer" a pagina 11.](#page-10-0) Per ulteriori informazioni sulle protezioni ottimali, consultare la pagina iniziale della Regulatory Compliance (Conformità alle normative) all'indirizzo dell.com/regulatory\_compliance.

#### Procedura

- 1 Allineare i fori delle viti sui cardini ai fori sul coperchio posteriore dello schermo.
- 2 Ricollocare le viti che fissano i cardini dello schermo al coperchio posteriore dello schermo.
- 3 Instradare il cavo dello schermo e i cavi dell'antenna della mini-card wireless attraverso le apposite guide presenti sui cardini dello schermo.

- 1 Riposizionare la cornice dello schermo. Vedere ["Ricollocamento della cornice](#page-78-0)  [dello schermo" a pagina 79](#page-78-0).
- 2 Riposizionare il gruppo dello schermo. Vedere ["Ricollocamento del gruppo schermo"](#page-74-0)  [a pagina 75](#page-74-0).
- 3 Seguire le istruzioni dal [punto 3](#page-62-0) e [punto 7](#page-62-1) in ["Ricollocamento della scheda di sistema"](#page-62-2)  [a pagina 63](#page-62-2).
- 4 Riposizionare la mini-card wireless. Vedere ["Ricollocamento della mini-card wireless"](#page-44-0)  [a pagina 45](#page-44-0).
- 5 Riposizionare il gruppo del disco rigido. Vedere ["Ricollocamento del gruppo disco](#page-40-0)  [rigido" a pagina 41](#page-40-0).
- 6 Riposizionare la batteria. Vedere ["Ricollocamento della batteria" a pagina 37](#page-36-0).
- 7 Ricollocare il supporto per i polsi. Vedere ["Ricollocamento del supporto per i polsi"](#page-32-0)  [a pagina 33.](#page-32-0)
- 8 Reinstallare la tastiera. Vedere ["Ricollocamento della tastiera" a pagina 27](#page-26-0).
- 9 Riposizionare il gruppo dell'unità ottica. Vedere ["Ricollocamento del gruppo unità](#page-20-0)  [ottica" a pagina 21.](#page-20-0)
- 10 Seguire le istruzioni dal [punto 3](#page-16-0) e [punto 4](#page-16-1) in ["Ricollocamento del\(i\) modulo\(i\)](#page-16-2)  [di memoria" a pagina 17.](#page-16-2)
- 11 Sequire le istruzioni descritte in "Interventi successivi sui componenti interni del [computer" a pagina 11.](#page-10-0)

#### 38 Rimozione del modulo della fotocamera

AVVERTENZA: prima di intervenire sui componenti interni del computer, leggere le informazioni sulla sicurezza spedite con il computer ed seguire la procedura descritta in ["Operazioni preliminari" a pagina 9](#page-8-0). Dopo gli interventi preliminari sui componenti interni del computer, seguire le istruzioni in ["Interventi successivi sui](#page-10-0)  [componenti interni del computer" a pagina 11.](#page-10-0) Per ulteriori informazioni sulle protezioni ottimali, consultare la pagina iniziale della Regulatory Compliance (Conformità alle normative) all'indirizzo dell.com/regulatory\_compliance.

- 1 Seguire le istruzioni dal [punto 1](#page-14-0) al [punto 3](#page-14-1) in ["Rimozione del\(i\) modulo\(i\) di memoria"](#page-14-2)  [a pagina 15.](#page-14-2)
- 2 Rimuovere il gruppo dell'unità ottica. Vedere ["Rimozione del gruppo unità ottica"](#page-18-0)  [a pagina 19](#page-18-0).
- 3 Rimuovere la tastiera. Vedere ["Rimozione della tastiera" a pagina 23](#page-22-0).
- 4 Rimuovere il supporto per i polsi. Vedere ["Rimozione del supporto per i polsi"](#page-28-0)  [a pagina 29](#page-28-0).
- 5 Rimuovere la batteria. Vedere ["Rimozione della batteria" a pagina 35.](#page-34-0)
- 6 Rimuovere il gruppo del disco rigido. Vedere ["Rimozione del gruppo disco rigido"](#page-38-0)  [a pagina 39](#page-38-0).
- 7 Rimuovere la mini-card wireless. Vedere ["Rimozione della mini-card wireless"](#page-42-0)  [a pagina 43](#page-42-0).
- 8 Seguire le istruzioni dal [punto 1](#page-59-0) al [punto 7](#page-60-0) in "Rimozione della scheda di sistema" [a pagina 59](#page-58-0).
- 9 Rimuovere il gruppo schermo. Vedere ["Rimozione dell'assemblaggio dello schermo"](#page-72-0)  [a pagina 73.](#page-72-0)
- 10 Rimuovere la cornice dello schermo. Vedere ["Rimozione della cornice dello schermo"](#page-76-0)  [a pagina 77.](#page-76-0)

- 1 Rimuovere il nastro dal modulo videocamera.
- 2 Scollegare il cavo della fotocamera dal connettore sul modulo della fotocamera.
- 3 Sollevare delicatamente il modulo della fotocamera dal coperchio posteriore dello schermo.

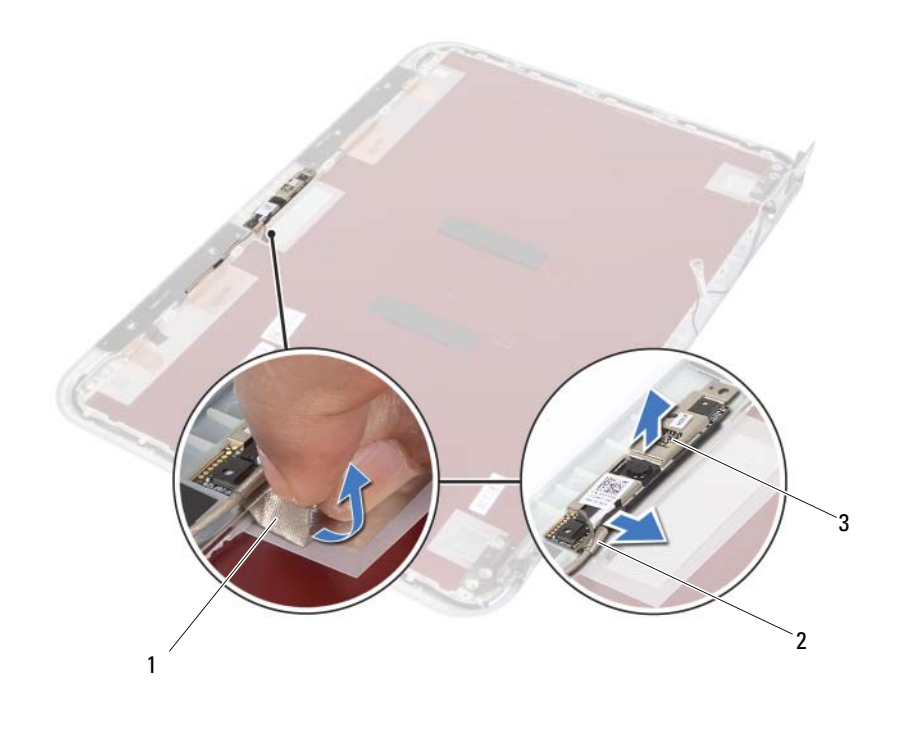

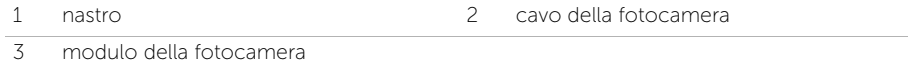

## Reinstallazione del modulo della videocamera

AVVERTENZA: prima di intervenire sui componenti interni del computer, leggere le informazioni sulla sicurezza spedite con il computer ed seguire la procedura descritta in ["Operazioni preliminari" a pagina 9](#page-8-0). Dopo gli interventi preliminari sui componenti interni del computer, seguire le istruzioni in ["Interventi successivi sui](#page-10-0)  [componenti interni del computer" a pagina 11.](#page-10-0) Per ulteriori informazioni sulle protezioni ottimali, consultare la pagina iniziale della Regulatory Compliance (Conformità alle normative) all'indirizzo dell.com/regulatory\_compliance.

#### Procedura

- 1 Allineare il modulo della fotocamera sul coperchio posteriore dello schermo.
- 2 Collegare il cavo della fotocamera al connettore sul modulo della fotocamera.
- 3 Premere il nastro per fissare il cavo della videocamera.

- 1 Riposizionare la cornice dello schermo. Vedere ["Ricollocamento della cornice](#page-78-0)  [dello schermo" a pagina 79](#page-78-0).
- 2 Riposizionare il gruppo dello schermo. Vedere ["Ricollocamento del gruppo schermo"](#page-74-0)  [a pagina 75](#page-74-0).
- 3 Seguire le istruzioni dal [punto 3](#page-62-0) e [punto 7](#page-62-1) in ["Ricollocamento della scheda di sistema"](#page-62-2)  [a pagina 63](#page-62-2).
- 4 Riposizionare la mini-card wireless. Vedere ["Ricollocamento della mini-card wireless"](#page-44-0)  [a pagina 45](#page-44-0).
- 5 Riposizionare il gruppo del disco rigido. Vedere ["Ricollocamento del gruppo disco](#page-40-0)  [rigido" a pagina 41](#page-40-0).
- 6 Riposizionare la batteria. Vedere ["Ricollocamento della batteria" a pagina 37](#page-36-0).
- 7 Ricollocare il supporto per i polsi. Vedere ["Ricollocamento del supporto per i polsi"](#page-32-0)  [a pagina 33.](#page-32-0)
- 8 Reinstallare la tastiera. Vedere ["Ricollocamento della tastiera" a pagina 27](#page-26-0).
- 9 Riposizionare il gruppo dell'unità ottica. Vedere ["Ricollocamento del gruppo unità](#page-20-0)  [ottica" a pagina 21.](#page-20-0)
- 10 Seguire le istruzioni dal [punto 3](#page-16-0) e [punto 4](#page-16-1) in "Ricollocamento del(i) modulo(i) [di memoria" a pagina 17.](#page-16-2)
- 11 Seguire le istruzioni descritte in "Interventi successivi sui componenti interni del [computer" a pagina 11.](#page-10-0)

#### 94 | Reinstallazione del modulo della videocamera

## 40 Aggiornamento del BIOS

Potrebbe essere necessario ripristinare il BIOS quando un aggiornamento è disponibile oppure dopo ave ricollocato la scheda di sistema. Per aggiornare il BIOS:

- 1 Accendere il computer.
- 2 Andare al sito support.dell.com/support/downloads.
- **3** Individuare il file di aggiornamento del BIOS per il computer.
	- Ø
- N.B.: il Numero di servizio del computer si trova su un'etichetta sul retro del computer. Per maggiori informazioni, consultare la *Guida introduttiva* fornita con il computer.

Se si dispone del codice di matricola o del codice di servizio rapido del computer:

- a Inserire il Codice di matricola oppure il Codice di servizio rapido all'interno del campo Service Tag (Codice di matricola) oppure Express Service Code (Codice di servizio rapido).
- **b** Fare clic su **Submit** (Invia) e procedere a [punto 4.](#page-94-0)

Se non si dispone del codice di matricola o del codice di servizio rapido del computer:

- a Selezionare una delle seguenti opzioni:
	- Automatically detect my Service Tag for me (Rileva automaticamente codice di matricola per me)
	- Choose from My Products and Services List (Scegli dall'elenco Prodotti e servizi)
	- Choose from a list of all Dell products (Scegli da un elenco di tutti i prodotti Dell)
- **b** Fare clic su **Continue** (Continua) e seguire le istruzioni visualizzate.
- <span id="page-94-0"></span>4 Viene visualizzato un elenco di risultati. Fare clic su **BIOS**.
- 5 Fare clic su Download File (Scarica file) per scaricare il file del BIOS più recente.
- 6 Nella finestra Please select your download method below (Selezionare la sequente procedura di download), fare clic su For Single File Download via Browser (Per il download di un singolo file tramite Browser) e quindi fare clic su **Download Now** (Effettua il download adesso).

Viene visualizzata la finestra File Download (Download del file).

- 7 Nella finestra Save As (Salva come), selezionare una posizione appropriata per scaricare il file sul computer.
- 8 Se viene visualizzata la finestra **Download Complete** (Download completato), fare clic su Close (Chiudi).
- 9 Visualizzare la cartella in cui è stato scaricato il file di aggiornamento del BIOS.
- 10 Fare doppio clic sull'icona del file di aggiornamento del BIOS e seguire le istruzioni visualizzate.